# A Visual Guide to R Graphics and Data Munging

With 65 illustrations

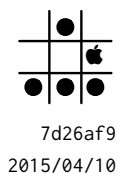

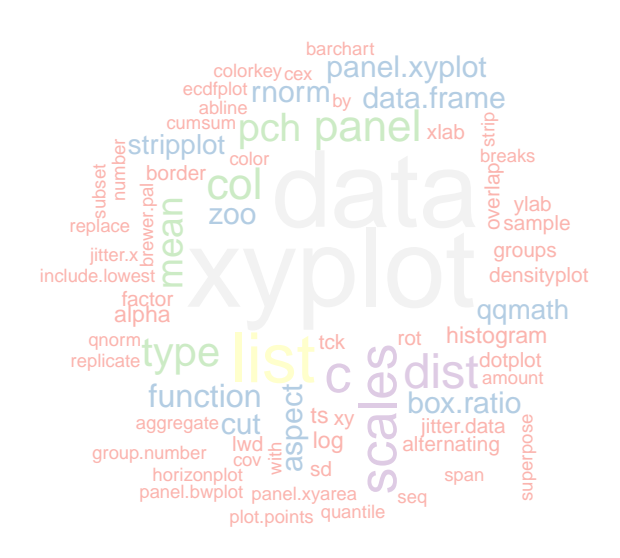

*The greatest value of a picture is when it forces us to notice what we never expected to see*. — John Tukey *At their best, graphics are instruments for reasoning*. — Edward Tufte

### Contents

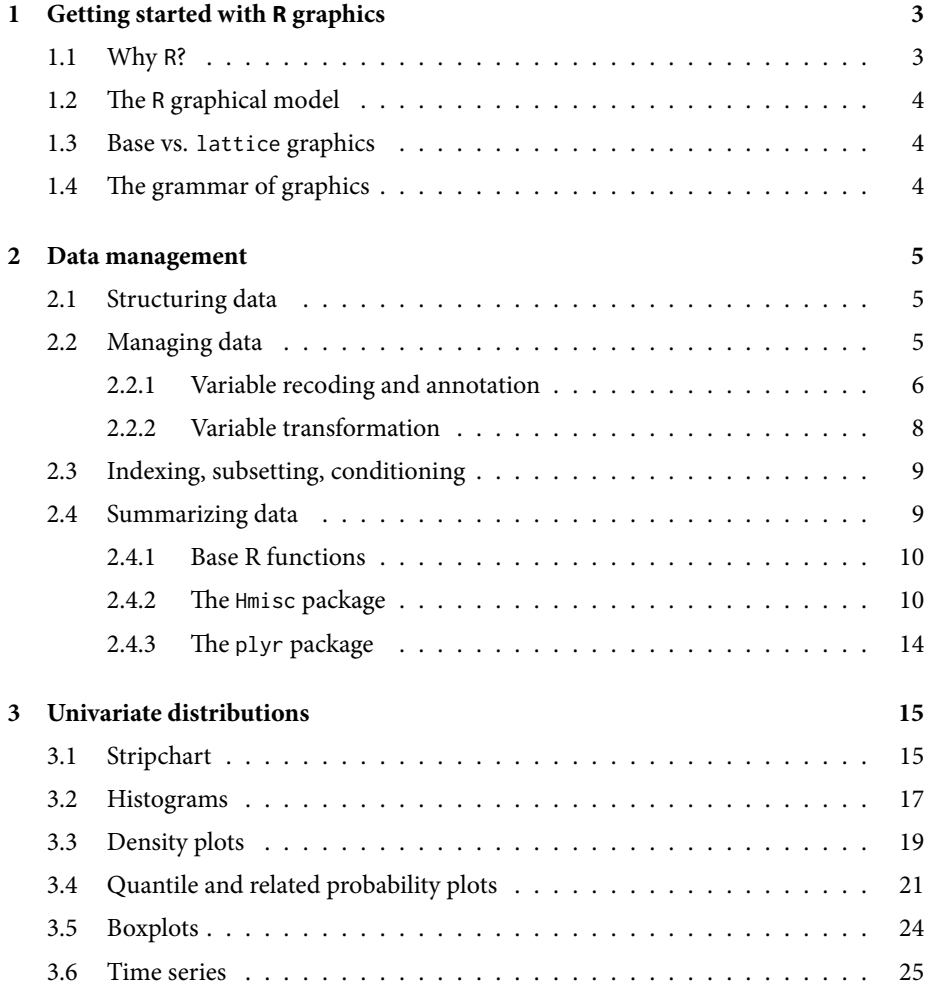

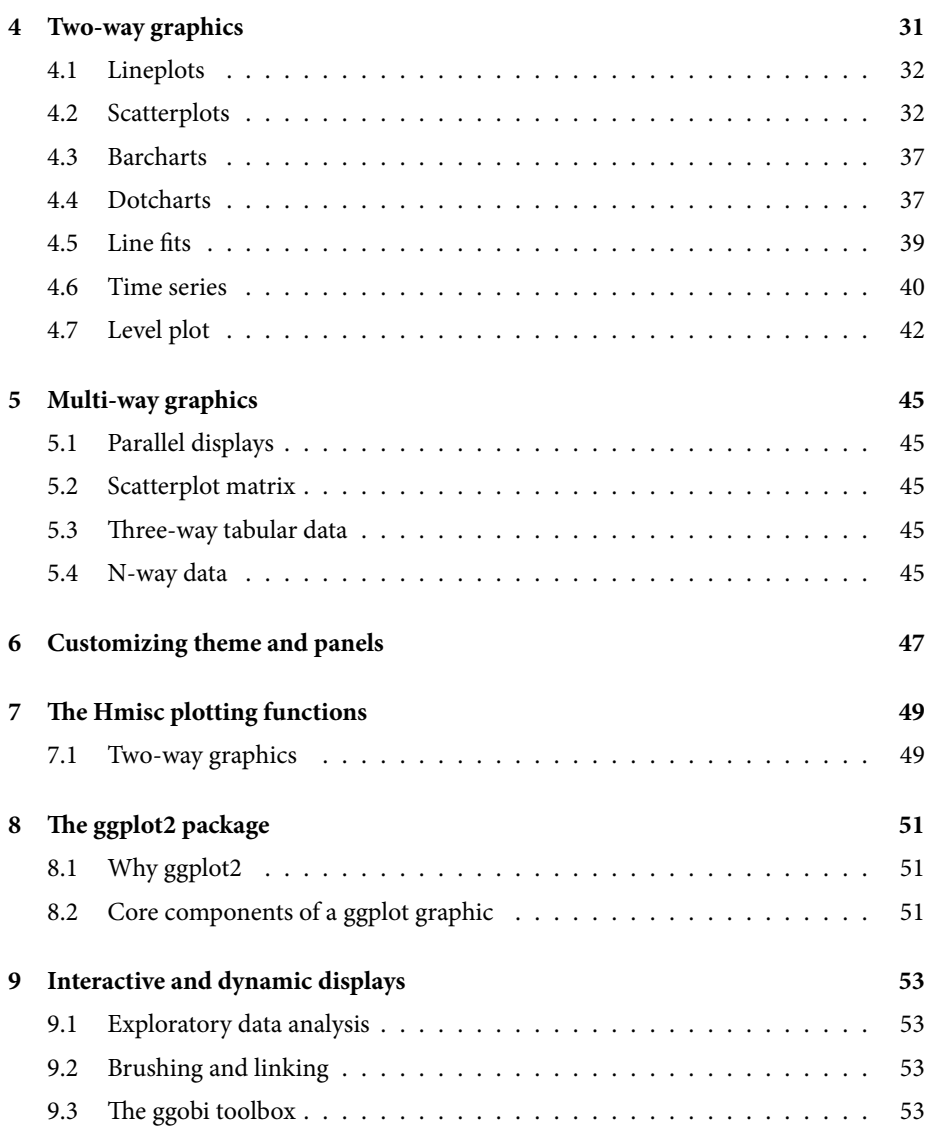

# CHAPTER 1

### Getting started with R graphics

### **1.1 Why R?**

In the "GNU world", most of the plotting program expect data from text file (tab-delimited or csv) arranged by columns, with extra grouping levels denoted by string or integer codes. This is the case with gnuplot<sup>1</sup> (http://www.gnuplot.info/) or plotutils (http://www.gnu. org/software/plotutils/), for example.

Here is how we could create an histogram in gnuplot, from a series of 500 gaussian variates generate using R as follows:

\$ Rscript -e 'cat(rnorm(500), sep="\\n")' > rnd.dat

Then, in gnuplot, we can run

```
bw=0.2
n=500
bin(x,width)=width*int(x/width)
tstr(n)=sprintf("Binwidth = %1.1f\n", n)
set xrange [-3:3]
set yrange [0:1]
set boxwidth bw
plot 'rnd.dat' using (bin($1,bw)):(1./(bw*n)) smooth frequency \
 with boxes title tstr(bw)
```
to get the picture shown below. (Note that we didn't try to customize anything, except the title.)

<sup>&</sup>lt;sup>1</sup>PK Janert. *Gnuplot in Action. Understanding Data with Graphs*. Manning Publications, 2009. ISBN: 978-1933988399.

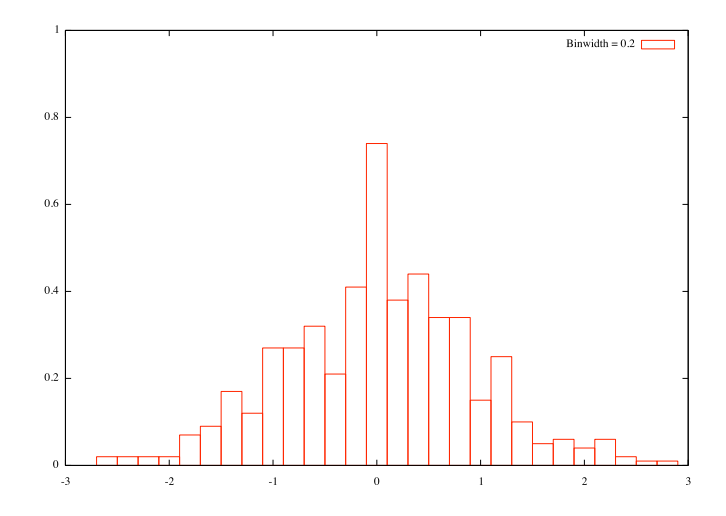

The above example shows one important aspect of using a dedicated statistical package: Gnuplot has no function to draw an histogram, and we have to write some code to perform additional tasks, like binning in this case. The same applies for plotutils. We could make use of external programs to do that, like the GSL library (see example 22.11 from the manual, http://www.gnu.org/software/gsl/manual/), but this two-stage approach is rather likely to be cumbersome for repetitive tasks.

The author found that Stata is one of the only great alternative to R, but it has its cost. In fact, this textbook is largely inspired from one of Stata Press book on Stata graphical capabilities.<sup>2</sup>

### **1.2 The R graphical model**

#### **1.3 Base vs.** lattice **graphics**

R comes with several graphical system, including so-called "Base" graphics, which rely on grDevices and ??. While these plotting functions are quite useful, they lack several interesting aspects that are available through grid-based packages, including lattice and ggplot2, and in particular the update and print function.

### **1.4 The grammar of graphics**

²MN Mitchell. *A Visual Guide to Stata Graphics*. Stata Press, 2008. isbn: 978-1597180399.

# $CHAPTFR$ <sup>2</sup>

#### Data management

### **2.1 Structuring data**

In R, the most common structure used to store a data set with mixed-type variables is a data. frame. Such an R object presents several characteristics that makes it most appropriate for managing statistical data structure, with few exceptions (e.g., when one only has to work with aggregated data or two-way tables). It should be noted that other data structures might be more appropriate, for example when one is interested in time series analysis, but see the zoo package.<sup>1</sup>

Many R functions accept data. frame as input, and further allow to subset or index it for computation or visualization purpose. In addition to receiving a data.frame, some R commands allow to use a *formula* notation, where the right and left-hand side are separated by the ∼ (tilde) operator. The use of together with a data.frame simplify the accession of variable in a given environment. This is especially true when using the lattice package which is entirely based on formula, even if this is not apparent at first sight.

### **2.2 Managing data**

Consider, for example, the *low birth study* which is discussed at length in Hosmer and Lemeshow's textbook on logistic regression.² A quick look at the variables should make it clear that they won't be treated the way we like them to be considered: mother's ethnicity status (race) takes three integer values, without any explicit meaning.

data(birthwt, package="MASS") str(birthwt)

<sup>&</sup>lt;sup>1</sup>A Zeilis and G Grothendieck. "zoo: S3 Infrastructure for Regular and Irregular Time Series". In: *Journal of* Statistical Software 14.6 (2005). URL: http://www.jstatsoft.org/v14/i06.

²D Hosmer and S Lemeshow. *Applied Logistic Regression*. New York: Wiley, 1989. isbn: 0-471-35632-8.

#### **2.2.1 Variable recoding and annotation**

The Hmisc package includes numerous R functions that will facilitate the task of data checking (describe provides "codebook" facilities), summarizing (summary.formula) or aggregating data, (summary.formula).

Here are some examples of use with the birthwt data. For illustration purpose, we set some observations as missing on two variables (age and ftv).

```
set.seed(101)
birthwt$age[5] <- NA
birthwt$ftv[sample(1:nrow(birthwt), 5)] <- NA
yesno <- c("No", "Yes")
birthwt <- within(birthwt, {
    smoke <- factor(smoke, labels = yesno)
    low <- factor(low, labels = yesno)
   ht <- factor(ht, labels = yesno)
   ui <- factor(ui, labels = yesno)
    race <- factor(race, levels = 1:3, labels = c("White", "Black", "Other"))
    lwt \le lwt/2.2 ## weight in kg
})
```
It often helps to keep variable names short and informative, and to have separated labels and/or units in case of continuous measurements. This is available via the label and units functions. Note that label allows to annotate the data frame as well.

```
library(Hmisc)
label(birthwt$age) <- "Mother age"
units(birthwt$age) <- "years"
label(birthwt$bwt) <- "Baby weight"
units(birthwt$bwt) <- "grams"
label(birthwt, self = TRUE) <- "Hosmer & Lemeshow's low birth weight study."
```
These labels can then be used in almost every  $H$ misc functions, even when using list.tree in place of str. However, we will see that there mostly useful when generating Tables or Figures.

The contents command offers a quick summary of data format and missing values, and it provides a list of labels associated to variables treated as factor by R.

Once we have a working data frame, the functions contents and describe provide two quick summary of the data.

> contents(birthwt)

Data frame:birthwt 189 observations and 10 variables Maximum # NAs:5

Labels Units Levels Class Storage NAs low 2 integer 0 age Mother age years integer integer 1

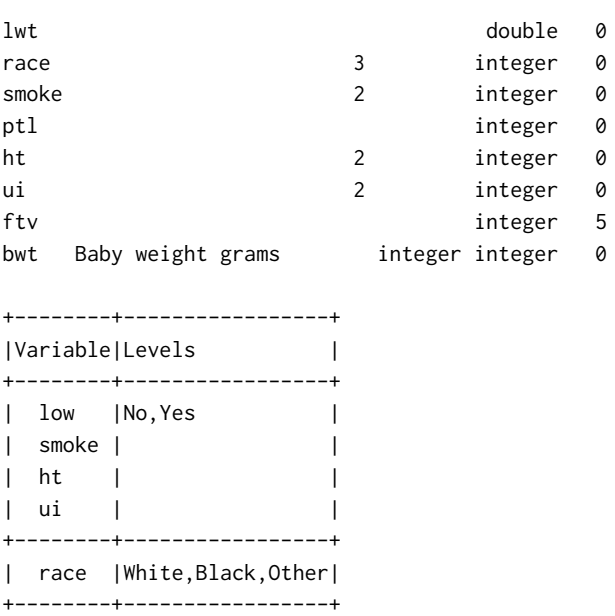

As can be seen, contents displays storage mode and class of R variables that are present in the data frame. The number of missing values is also reported for each variable. The levels of each factor-type variable is also printed at the end of the output.

```
> describe(subset(birthwt, select = c(low, age, race, ftv)), digits = 3)
4 Variables 189 Observations
--------------------------------------------------------------------------------
low
    n missing unique
   189 0 2
No (130, 69%), Yes (59, 31%)
--------------------------------------------------------------------------------
age : Mother age [years]
     n missing unique Info Mean .05 .10 .25 .50 .75
   188 1 24 1 23.3 16 17 19 23 26
   .90 .95
    31 32
lowest : 14 15 16 17 18, highest: 33 34 35 36 45
--------------------------------------------------------------------------------
race
     n missing unique
   189 0 3
White (96, 51%), Black (26, 14%), Other (67, 35%)
--------------------------------------------------------------------------------
ftv
     n missing unique Info Mean
```

```
184 5 6 0.83 0.783
         0 1 2 3 4 6
Frequency 98 45 30 7 3 1
% 53 24 16 4 2 1
--------------------------------------------------------------------------------
```
The describe function gives more details, and, in particular, provides useful summary statistics for each variable. Here, we only considered four variables: a binary variable (low), a continuous measure (age), a three-level factor (race), and a count variable (ftv). The output will be different depending on the type of variable, and for all but continuous measures (defined as variable taking at least 10 distinct values) describe will display a table of counts and frequencies.

#### **2.2.2 Variable transformation**

In case we would like to consider one of the above factors as a numerical variable, we can now use as.numeric and R will take care of attributing the lowest integer score to the baseline category. Of course, there might be occasion where we would like to change that reference level; or, we might want to collapse two discrete categories. Again, there are simple commands to do that, for example:

```
birthwt$low <- relevel(birthwt$low, "Yes")
levels(birthwt$race)[2:3] <- "Black+Other"
```
Another common task consists in transforming some predictors, either for visualization purpose or when building an explantory or predictive model. As a simple example, we can imagine centering some of the predictors of interest, like age, in the above example. The within or transform command can be used to append the centered variable to the list of variables present in the data.frame:

```
birthwt <- transform(birthwt, age.c=scale(age, scale=FALSE))
```
Likewise, we may want to recode previous premature labours (ptl) as yes/no and number of physician visits during the first trimester (ftv) as one/more than one, like shown below (we show two different syntax that basically perform the same task by relying on R indexing):

birthwt <- transform(birthwt, ptl.yn=factor(ptl > 0, labels=c("No","Yes")), ftv.c=factor(ifelse(ftv < 2, "1", "2+")))

Hmisc provides a replacement for R's cut function with better default options (especially the infamous include.lowest = FALSE) to discretize a continuous variable. The cut2 function has many useful options, including  $g=$  and levels. mean= to return  $g$  classes and report center of each class instead of class intervals:

 $table(cut2(birthwt$age, g = 3, levels.mean = TRUE, digits = 3))$ 

If there is some reason to treat ftv as an ordered factor, a command like

as.ordered(cut2(birthwt\$ftv, c(0, 1, 2, 6)))

might do the job.

### **2.3 Indexing, subsetting, conditioning**

A lot of statistical operations that practictioners use to apply on a given dataset are mostly variations around the idea of indexing or subsetting. By comparison, SQL-like operations would be selection and projection.

The subset command offers a simple and elegant way to combine both operations: for a given data frame, the subset  $=$  option is used to filter rows according to logical expression or simple row indexes while the select = option is used to return only selected variables based on their index (e.g., column 1 and 3) or an unquoted name (e.g., c(low, lwt)).

The following instruction will print the age of hypertensive mothers whose baby was underweight:

```
subset(birthwt, low == "Yes" & ht == "Yes", age)
```
It should be noted that subset returns a data frame.

Some people might prefer to use their favorite SQL-like language, so something like this would perfectly fit their needs:

```
library(sqldf)
sqldf("SELECT age FROM birthwt WHERE low = 0 AND ht = 1 LIMIT 3", row.names = TRUE)
```
Unfortunately, this doesn't work with "labelled" objects, as typically returned by Hmisc, although a solution is readily available at http://stackoverflow.com/q/2394902/420055.

There are also a bunch of command dedicated to variables clustering, analysis of missing patterns, or simple (impute) or multiple (aregImpute, transcan) imputation methods. Here is how we would impute missing values with the median in the case of a continuous variable:

```
lwt <- birthwt$lwt
lwt[sample(length(lwt), 10)] <- NA
lwt.i \leq -\text{impute}(lwt)summary(lwt.i)
```
Missing observations will be marked with an asterisk when we print the whole object in R. To use the mean instead of the median, we just have to add the fun = mean option.

### **2.4 Summarizing data**

Statisticians generally spend a great part of their time in data cleansing, data transformation or re-expression,<sup>3</sup> and data visualization.

#### **Tidying**

³DC Hoaglin, F Mosteller, and JW Tukey. *Understanding Robust and Exploratory Data Analysis*. Wiley-Interscience, 1983. isbn: 0-471-09777-2.

Both the by and tapply function allow to apply a builtin or custom function to help summarizing a numeric variable by a categorical variable. Most of the time, these two functions are less handy than aggregate since the latter offers a formula interface and returns a data frame.

aggregate(bwt  $\sim$  ui + I(ftv > 1), data = birthwt, mean)

There is, however, one caveat when using aggregate: even if you can pass a custom function that returns multiple values that can be printed on screen, the resulting data frame will still have only one column for its output. For exemple, the dimensions of the data frame created by the following call to aggregate is 4 by 3, even if it looks like there two separate columns for bwt mean and SD.

```
f \leftarrow function(x) c(mean = mean(x), sd = sd(x))
aggregate(bwt \sim ui + I(ftv > 1), data = birthwt, f)
```
#### **2.4.2 The** Hmisc **package**

There are three useful commands that provide summary statistics for a list of variables. They implement the "split-apply-combine" strategy<sup>4</sup> in the spirit of  $R$ 's built-in functions (unlike plyr).

The first one, summarize, can be seen as an equivalent to R's aggregate command. Given a response variable and one or more classification factors, it applies a specific function to all data chunk, where each chunk is defined based on factor levels. The results are stored in a matrix, which can easily be coerced to a data frame using, e.g., as data. frame or Hmisc::matrix2dataFrame.

Note that enhanced results can be printed on the console using the prn command.

Here is a first example, using a dedicated function to print the mean and standard deviation (SD) of a numerical variable:

```
f \le function(x, na.opts = TRUE) c(mean = mean(x, na.rm = na.opts), sd = sd(x,
    na.rm = na.opts))out <- with(birthwt, summarize(bwt, race, f))
```
Here is the output produced by R:

Average baby weight by ethnicity out

race bwt sd 3 White 3103 727.9 1 Black 2720 638.7 2 Other 2805 722.2

⁴H Wickham. "The Split-Apply-Combine Strategy for Data Analysis". In: *Journal of Statistical Software* 40.1 (2011). url: http://www.jstatsoft.org/v40/i01.

Contrary to aggregate, this command provides multiway data structure in case we ask to compute more than one quantity. In this case, the dimension of out is a 3 by 3 data frame.

Summarizing multivariate responses or predictors is also possible, with either summarize or mApply. Of course, any built-in functions, such as colMeans could be used in place of our custom summary command.

```
with(birthwt, summarize(bwt, llist(race, smoke), f))
```
The second command, bystats, (or bystats2 for two-way tabular output) allows to describe with any custom or built-in function one or multiple outcome by two explanatory variables, or even more. Sample size and the number of missing values are also printed.

With the following instruction,

with(birthwt, bystats(cbind(bwt, lwt), smoke, race))

we would get

Mean of cbind(bwt, lwt) by smoke

N bwt lwt No White 44 3429 63.11 Yes White 52 2827 57.41 No Black 16 2854 67.93 Yes Black 10 2504 64.82 No Other 55 2816 54.16 Yes Other 12 2757 56.36 ALL 189 2945 59.01

whereas

with(birthwt, bystats2(lwt, smoke, race))

gives

Mean of lwt by smoke

+----+  $|N|$ |Mean| +----+ +---+-----+-----+-----+-----+ |No | 44 | 16 | 55 |115 | | |63.11|67.93|54.16|59.50| +---+-----+-----+-----+-----+ |Yes| 52 | 10 | 12 | 74 | | |57.41|64.82|56.36|58.24| +---+-----+-----+-----+-----+ |ALL| 96 | 26 | 67 |189 | | |60.02|66.73|54.55|59.01| +---+-----+-----+-----+-----+

The third and last command is summary.formula, which can be abbreviated as summary as long as formula is used to describe variables relationships. There are three main configurations (method=): "response", where a numerical variable is summarized for each level of one or more variables (numerical variables will be discretized in 4 classes), as summarize does; "cross", to compute conditional and marginal means of several response variables described by at most 3 explanatory variables (again, continuous predictors are represented as quartiles); "reverse", to summarize univariate distribution of a set of variables for each level of a classification variable (which appears on the left-hand side of the formula). Variables are viewed as continuous as long as they have more than 10 distinct values, but this can be changed by setting, e.g., continuous = 5. When method = "reverse", it is possible to add overall = TRUE, test = TRUE to add overall statistics and corresponding statistical tests of null effect between the groups.

Here are some examples of use, with their outputs.

> summary(bwt  $\sim$  race + ht + lwt, data = birthwt)

Baby weight N=189

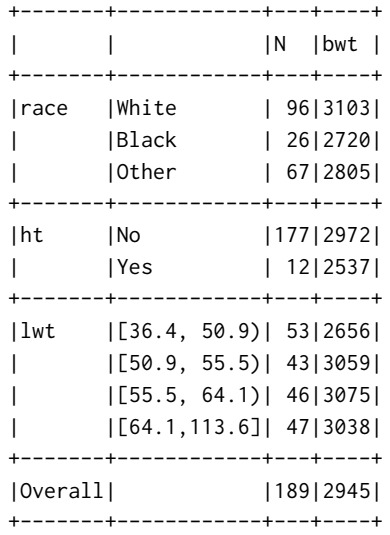

> summary(cbind(lwt, age) ~ race + bwt, data = birthwt, method = "cross")

mean by race, bwt

+-------+  $|N|$  | |Missing| |lwt | |age | +-------+ +-----+-----------+-----------+-----------+-----------+-----+ | race|[ 709,2424)|[2424,3005)|[3005,3544)|[3544,4990]| ALL | +-----+-----------+-----------+-----------+-----------+-----+

### **Tidying**

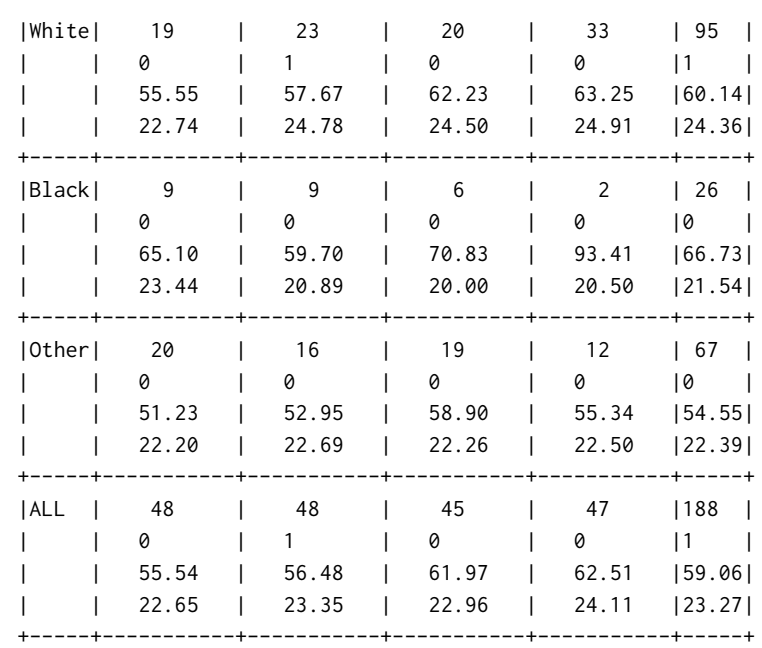

> summary(low ~ race + ht, data = birthwt, fun = table)

low N=189

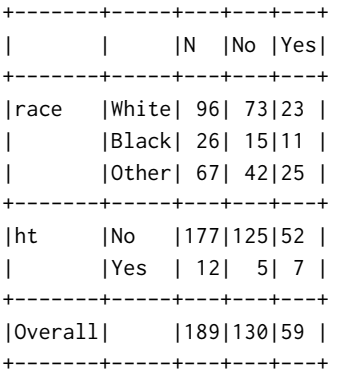

Finally, here is a more complex Table produced by summary. formula with method = "reverse".

```
out <- summary(low ~ race + age + ui, data = birthwt, method = "reverse", overall = TRUE,
   test = TRUE)
print(out, prmsd = TRUE, digits = 2)
```
Although we display the output on the console directly, it is also possible to build a  $E/FX$ Table using the latex function.

latex(out, file = "tab-summary.tex", ctable = TRUE, digits = 1, exclude1 = FALSE, caption = NULL)

Here is the final output

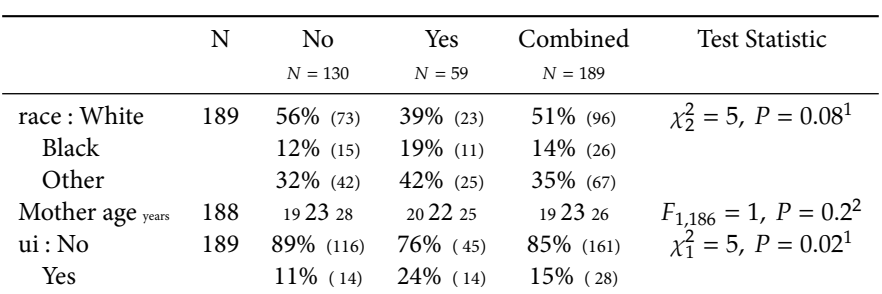

*a b c* represent the lower quartile *a*, the median *b*, and the upper quartile *c* for continuous variables.  $N$  is the number of non–missing values.

Numbers after percents are frequencies.

Tests used:

1Pearson test; 2Wilcoxon test

### **2.4.3 The** plyr **package**

The p $1$ yr package<sup>5</sup> offers a general solution to those kind of tasks.

Tidying

# CHAPTER 3

### Univariate distributions

Lorem ipsum dolor sit amet, consectetuer adipiscing elit. Ut purus elit, vestibulum ut, placerat ac, adipiscing vitae, felis. Curabitur dictum gravida mauris. Nam arcu libero, nonummy eget, consectetuer id, vulputate a, magna. Donec vehicula augue eu neque. Pellentesque habitant morbi tristique senectus et netus et malesuada fames ac turpis egestas. Mauris ut leo. Cras viverra metus rhoncus sem. Nulla et lectus vestibulum urna fringilla ultrices. Phasellus eu tellus sit amet tortor gravida placerat. Integer sapien est, iaculis in, pretium quis, viverra ac, nunc. Praesent eget sem vel leo ultrices bibendum. Aenean faucibus. Morbi dolor nulla, malesuada eu, pulvinar at, mollis ac, nulla. Curabitur auctor semper nulla. Donec varius orci eget risus. Duis nibh mi, congue eu, accumsan eleifend, sagittis quis, diam. Duis eget orci sit amet orci dignissim rutrum.

### **3.1 Stripchart**

Stripchart aims at showing the distribution of a series of continuous measurements (much like scatterplot for 2D data discussed in § 4.2). They are useful for small to moderate dataset. With large  $N$  it is proably better to switch to alternative displays, see next sections.

```
x < - sample (1:30, 25, replace=TRUE)
stripplot (~ x, jitter.data=TRUE, factor=.8, aspect=.5)
```
With this synthetic dataset where several observations can take the same value, jittering point locations on the horizontal and vertical axes ensures a better representation.

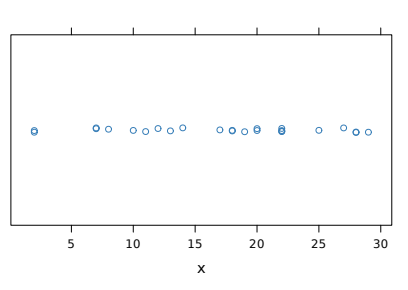

stripplot (~ x, jitter.data=TRUE, factor=.8, aspect="xy")

x 5 10 15 20 25 30 A better way of flattening the display is to use an " $xy$ " aspect.

stripplot (x ~ 1, horizontal = FALSE, jitter.data = TRUE, aspect=1.2, scales=list(x=list(draw=F)), xlab="", pch=15, alpha=.5)

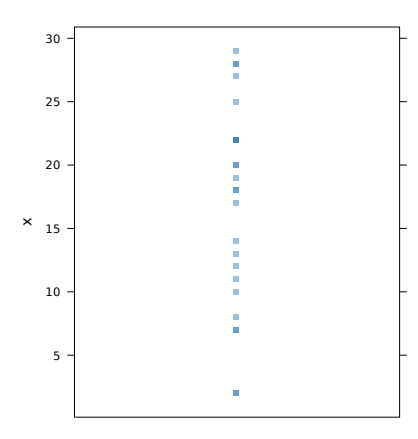

This is basically the same picture but the  $x$  and  $y$  axis have been transposed. We used a different symbol and transparency to highlight where replication occurs in the data. Obviously, that won't work so nicely with larger sample size or a higher density of replication.

#### stripplot (~ x, panel=HH :: panel.dotplot.tb, cex=1.2, factor=.2)

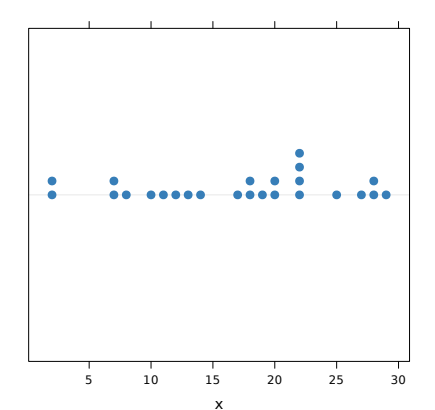

In contrast to the base stripchart function, there is no way of imposing a stacked display in lattice. However, there is some convenient panel function in the HH package.

```
x < - sample (seq (1, 60, by=2), 75, replace=TRUE)
stripplot (1 ~ x, panel=panel.sunflowerplot, col="black".
          seg.col="black", seg.lwd=1, size=.08)
```
With possible replicates, it is also interesting to use "sunflowers" where multiple leaves are used for each duplicate. The custom panel function mimics the base sunflowerplot function. For an alternative way of embedding "sunflowers" into a lattice display, see the following thread on R-help: http://bit.ly/Ig4RTq. Note that we remove  $\nu$ -axis annotation using commands presented before (i.e., using scales=).

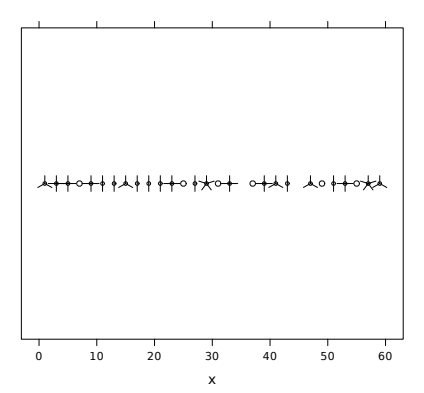

#### **3.2 Histograms**

Lorem ipsum dolor sit amet, consectetuer adipiscing elit. Ut purus elit, vestibulum ut, placerat ac, adipiscing vitae, felis. Curabitur dictum gravida mauris. Nam arcu libero, nonummy eget, consectetuer id, vulputate a, magna. Donec vehicula augue eu neque. Pellentesque habitant morbi tristique senectus et netus et malesuada fames ac turpis egestas. Mauris ut leo. Cras viverra metus rhoncus sem. Nulla et lectus vestibulum urna fringilla ultrices. Phasellus eu tellus sit amet tortor gravida placerat. Integer sapien est, iaculis in, pretium quis, viverra ac, nunc. Praesent eget sem vel leo ultrices bibendum. Aenean faucibus. Morbi dolor nulla, malesuada eu, pulvinar at, mollis ac, nulla. Curabitur auctor semper nulla. Donec varius orci eget risus. Duis nibh mi, congue eu, accumsan eleifend, sagittis quis, diam. Duis eget orci sit amet orci dignissim rutrum.

histogram (∼ waiting, data=faithful)

A simple histogram of waiting time expressed as density. Note that forgetting the ∼ operator will raise an error message.

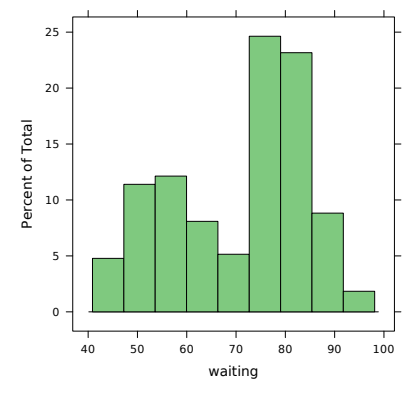

**faithful**. Waiting time between eruptions and the duration of the eruption for the Old Faithful geyser in Yellowstone National Park, Wyoming, USA.

Box 3.1 shows some custom settings with the faithful dataset. Lorem ipsum dolor sit amet, consectetuer adipiscing elit. Ut purus elit, vestibulum ut, placerat ac, adipiscing vitae, felis. Curabitur dictum gravida mauris. Nam arcu libero, nonummy eget, consectetuer id, vulputate a, magna. Donec vehicula augue eu neque. Pellentesque habitant morbi tristique senectus et netus et malesuada fames ac turpis egestas. Mauris ut leo. Cras viverra metus rhoncus sem. Nulla et lectus vestibulum urna fringilla ultrices. Phasellus eu tellus sit amet tortor gravida placerat. Integer sapien est, iaculis in, pretium quis, viverra ac, nunc. Praesent eget sem vel leo ultrices bibendum. Aenean faucibus. Morbi dolor nulla, malesuada eu, pulvinar at, mollis ac, nulla. Curabitur auctor semper nulla. Donec varius orci eget risus. Duis nibh mi, congue eu, accumsan eleifend, sagittis quis, diam. Duis eget orci sit amet orci dignissim rutrum.

#### **Box 3.1**

Common options for histogram include displaying counts instead of percents, or varying bar color. It is also possible to change default bin size. When nint=nrow(dataset), we have a so-called high-density vertical lines, much like when using  $plot(..., type="'h").$ 

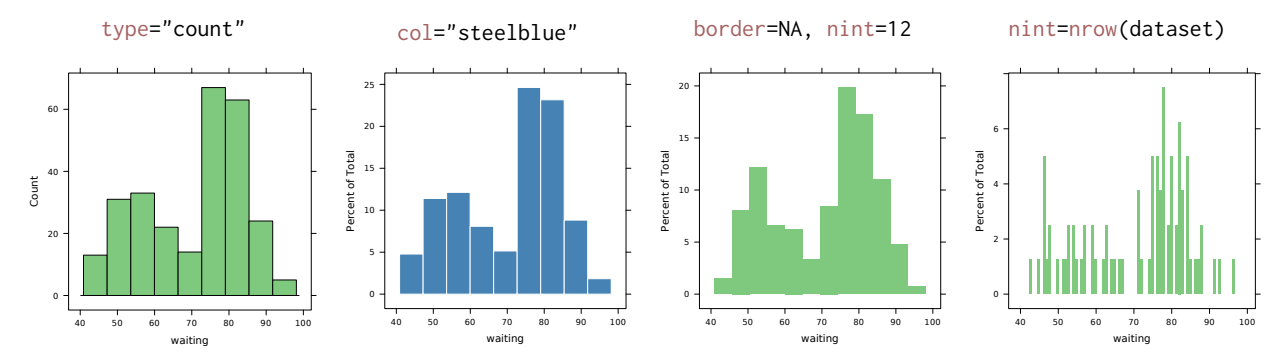

```
p <- histogram (~ waiting, data=faithful, lwd=5, type="percent",
                border = " white " )
x.breaks <- p$panel.args.common$breaks
y.values <- table(cut(faithful$waiting, breaks=x.breaks))
update (p, panel = function (...)panel.histogram (...)
  panel.text ( x . breaks + diff ( x . breaks )[1] / 2,
              y.values/nrow(faithful)*100,
              as.character (y.values), cex = .8, adj = c(.5, 0))
})
```
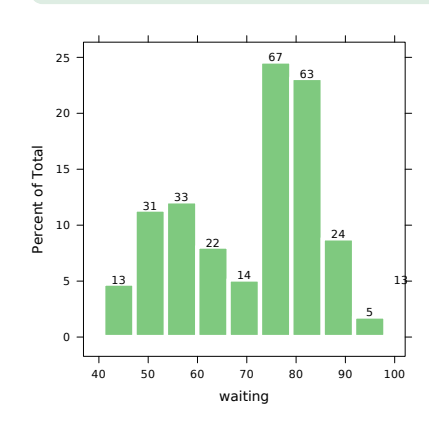

The following example demonstrates how a default histogram displaying percent data can be annotated with counts data. This is intended to show how we can steal away default setting to display the distribution of discrete values.)

```
histogram (~ x, type="density", border=NA,
          panel = function(x, ...) {
            panel.histogram(x, ...)
            panel.mathdensity (dmath=dnorm, col="#BF3030",
```
})

An example where we superimposed a normal density with parameters estimated from the sample.)

 $x < -$  rnorm (80, mean = 12, sd = 2)

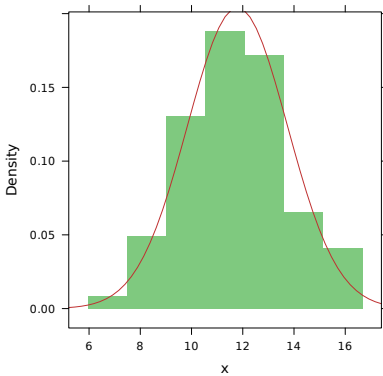

 $args = list(mean = mean(x), sd = sd(x)))$ 

### **3.3 Density plots**

 $\cdot^1$ 

Lorem ipsum dolor sit amet, consectetuer adipiscing elit. Ut purus elit, vestibulum ut, placerat ac, adipiscing vitae, felis. Curabitur dictum gravida mauris. Nam arcu libero, nonummy eget, consectetuer id, vulputate a, magna. Donec vehicula augue eu neque. Pellentesque habitant morbi tristique senectus et netus et malesuada fames ac turpis egestas. Mauris ut leo. Cras viverra metus rhoncus sem. Nulla et lectus vestibulum urna fringilla ultrices. Phasellus eu tellus sit amet tortor gravida placerat. Integer sapien est, iaculis in, pretium quis, viverra ac, nunc. Praesent eget sem vel leo ultrices bibendum. Aenean faucibus. Morbi dolor nulla, malesuada eu, pulvinar at, mollis ac, nulla. Curabitur auctor semper nulla. Donec varius orci eget risus. Duis nibh mi, congue eu, accumsan eleifend, sagittis quis, diam. Duis eget orci sit amet orci dignissim rutrum.

¹BW Silverman. *Density Estimation*. London: Chapman and Hall, 1986. isbn: 978-0412246203.

#### densityplot (∼ waiting, data=faithful)

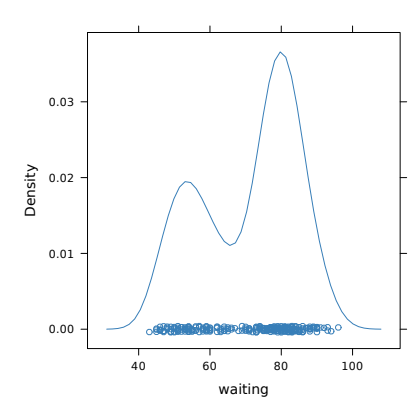

The default panel relies on R's density function. As such, the default kernel is gaussian with  $n = 512$  equally spaced at which the density is estimated. The choice of the bandwith follows Silverman's rule of thumb, namely min(0.9SD, IQR/1.34n). An alternative bandwith can be selected using bw="SJ".

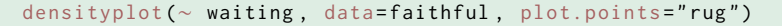

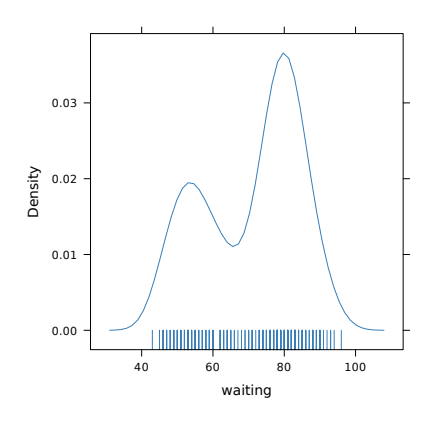

Instead of a mini stripchart displayed at  $y = 0$ , a "rugplot" can be preferred. It might help spotting possible local concentration of data points, compared to simple jittered points.

densityplot (~ waiting, data=faithful, plot.points=FALSE, ref=TRUE)

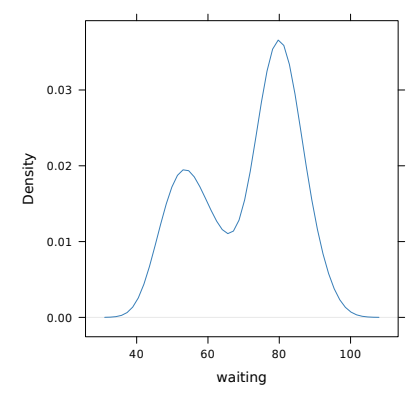

Sometimes, adding a reference line crossing at  $y = 0$  may be informative, especially for multimodal distributions. It is advised to avoid plotting individual observations like was done in the preceding graphics.

An alternative way of presenting density plots are so-called "violin plots"<sup>2</sup> which feature

²JL Hintze and RD Nelson. "Violin Plots: A Box Plot-Density Trace Synergism". In: *The American Statistician* 52.2 (1998), pp. 181–184.

the main components of a boxplot (§ 3.5) and a kernel density estimation, and "bean plots"<sup>3</sup> where density trace are mirrored to form a polygon shape. The latter presents the advantage of allowing asymmetrical plotting depending on a grouping factor.

Lattice

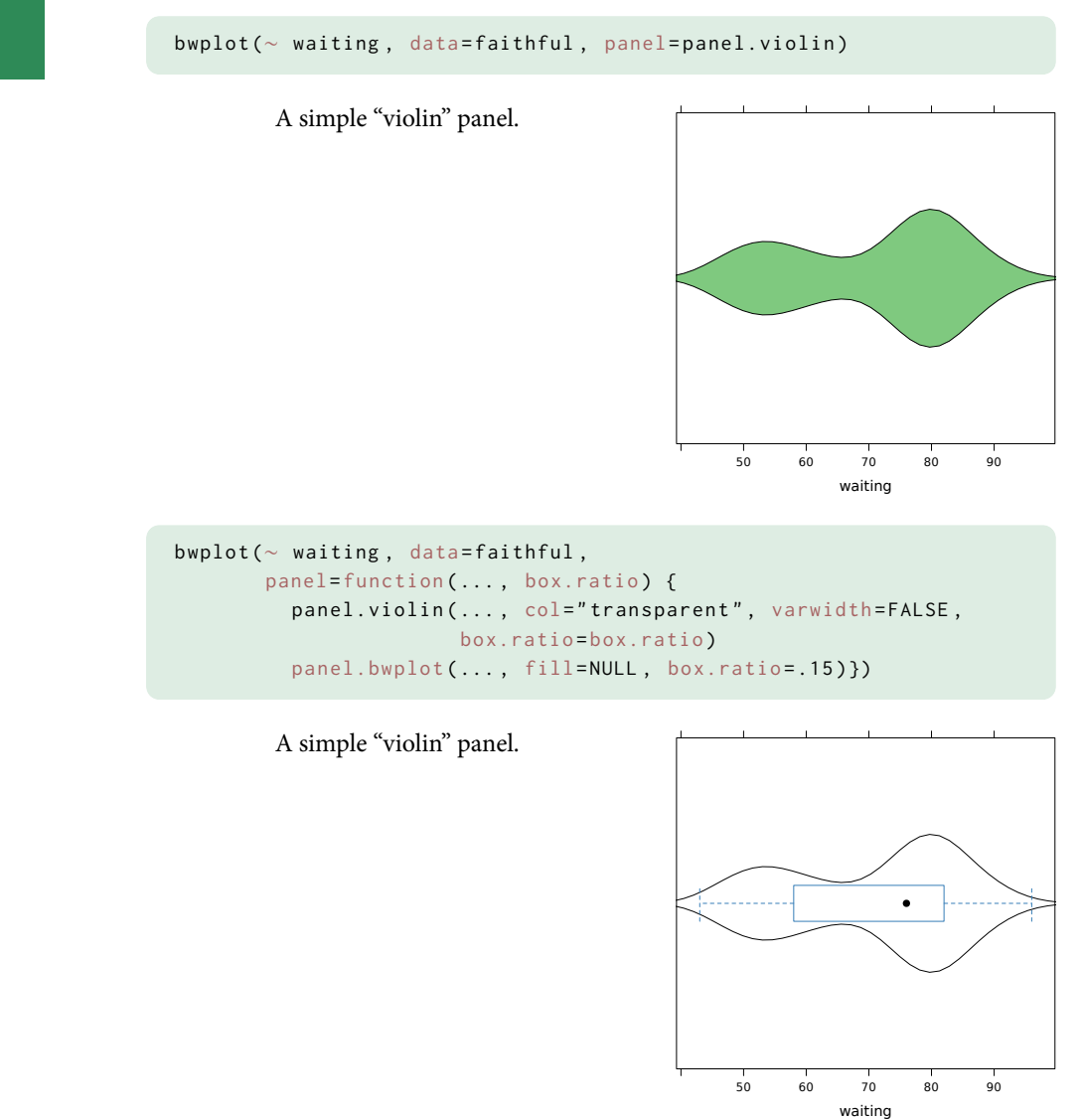

### **3.4 Quantile and related probability plots**

Lorem ipsum dolor sit amet, consectetuer adipiscing elit. Ut purus elit, vestibulum ut, placerat ac, adipiscing vitae, felis. Curabitur dictum gravida mauris. Nam arcu libero, nonummy eget, consectetuer id, vulputate a, magna. Donec vehicula augue eu neque. Pellentesque habitant morbi tristique senectus et netus et malesuada fames ac turpis egestas. Mauris ut leo. Cras viverra metus rhoncus sem. Nulla et lectus vestibulum urna

³P Kampstra. "Beanplot: A Boxplot Alternative for Visual Comparison of Distributions". In: *Journal of Statistical Software* 28 (2008). url: http://www.jstatsoft.org/v28/c01.

fringilla ultrices. Phasellus eu tellus sit amet tortor gravida placerat. Integer sapien est, iaculis in, pretium quis, viverra ac, nunc. Praesent eget sem vel leo ultrices bibendum. Aenean faucibus. Morbi dolor nulla, malesuada eu, pulvinar at, mollis ac, nulla. Curabitur auctor semper nulla. Donec varius orci eget risus. Duis nibh mi, congue eu, accumsan eleifend, sagittis quis, diam. Duis eget orci sit amet orci dignissim rutrum.

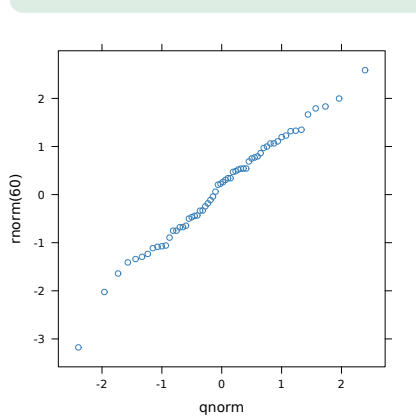

qqmath (∼ rnorm (60))

A simple quantile plot of 60 gaussian variates. The theoretical quantiles of an  $\mathcal{N}(0; 1)$  are shown on the  $x$ -axis.

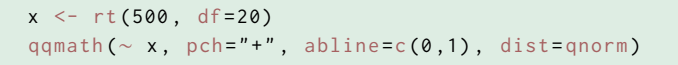

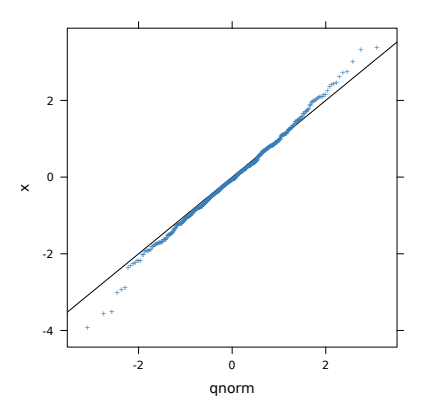

This is basically asking to draw the same QQ-plot, but with a higher number of data points coming from a different distribution (Student  $t(20)$ ). A reference line is added to facilitate comparison. This basically shows how closely the  $t$ distribution can be approximated by an  $\mathcal{N}(0; 1)$ when  $n$  gets very large.

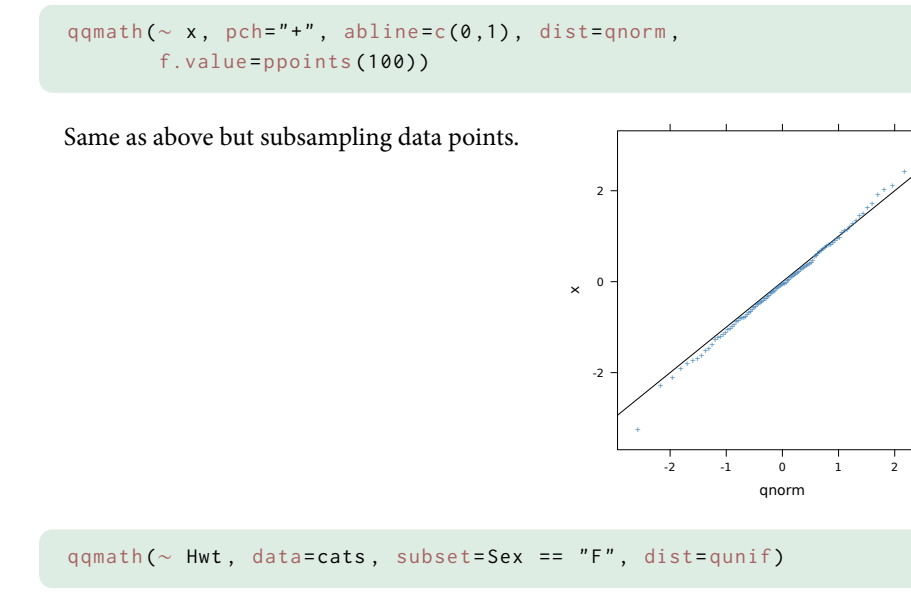

Here is one way to show the cumulative distribution function (CDF) of some sample dataset. Note that we need to explicitly need to ask qqmath to use the Uniform distribution as a reference.

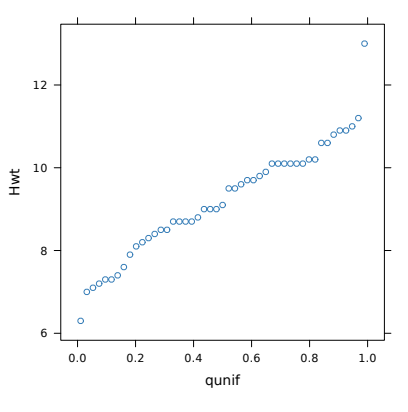

+

**cats**. The heart and body weights of samples of male and female cats used for *digitalis* experiments. The cats were all adult, over 2 kg body weight.

An alternative way of plotting the empirical CDF is to rely on the ecdfplot function from the latticeExtra package.

ecdfplot (~ Hwt, data=cats, subset=Sex == "F")

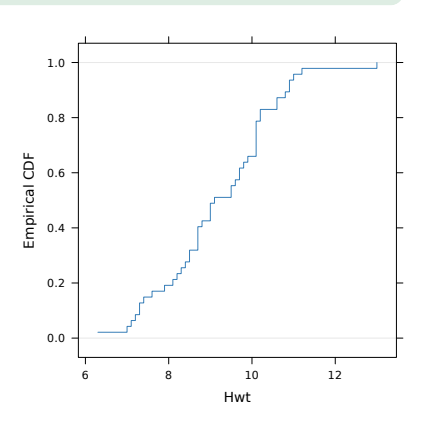

### **3.5 Boxplots**

Lorem ipsum dolor sit amet, consectetuer adipiscing elit. Ut purus elit, vestibulum ut, placerat ac, adipiscing vitae, felis. Curabitur dictum gravida mauris. Nam arcu libero, nonummy eget, consectetuer id, vulputate a, magna. Donec vehicula augue eu neque. Pellentesque habitant morbi tristique senectus et netus et malesuada fames ac turpis egestas. Mauris ut leo. Cras viverra metus rhoncus sem. Nulla et lectus vestibulum urna fringilla ultrices. Phasellus eu tellus sit amet tortor gravida placerat. Integer sapien est, iaculis in, pretium quis, viverra ac, nunc. Praesent eget sem vel leo ultrices bibendum. Aenean faucibus. Morbi dolor nulla, malesuada eu, pulvinar at, mollis ac, nulla. Curabitur auctor semper nulla. Donec varius orci eget risus. Duis nibh mi, congue eu, accumsan eleifend, sagittis quis, diam. Duis eget orci sit amet orci dignissim rutrum.

bwplot (∼ height , data = women )

**women**. This data set gives the average heights and weights for American women aged 30-39.

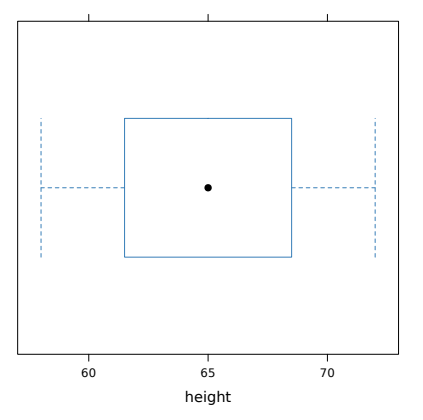

Boxplot are shown in horizontal mode by default. Internally, the boxplot.stats function is used so that hinges corresponds to the first and third quartile while notches extends to  $\pm 1.58$ IQR/ $\sqrt{n}$ . It provides a visual summary analogous to Tukey's five number (see fivenum).

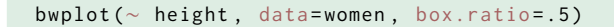

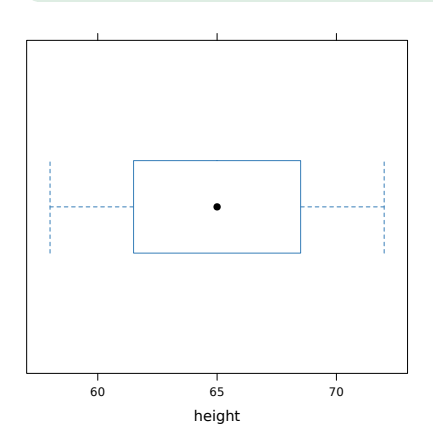

This is the same picture but with a thinner box. When there are several boxplots to draw side by side, this might be useful.

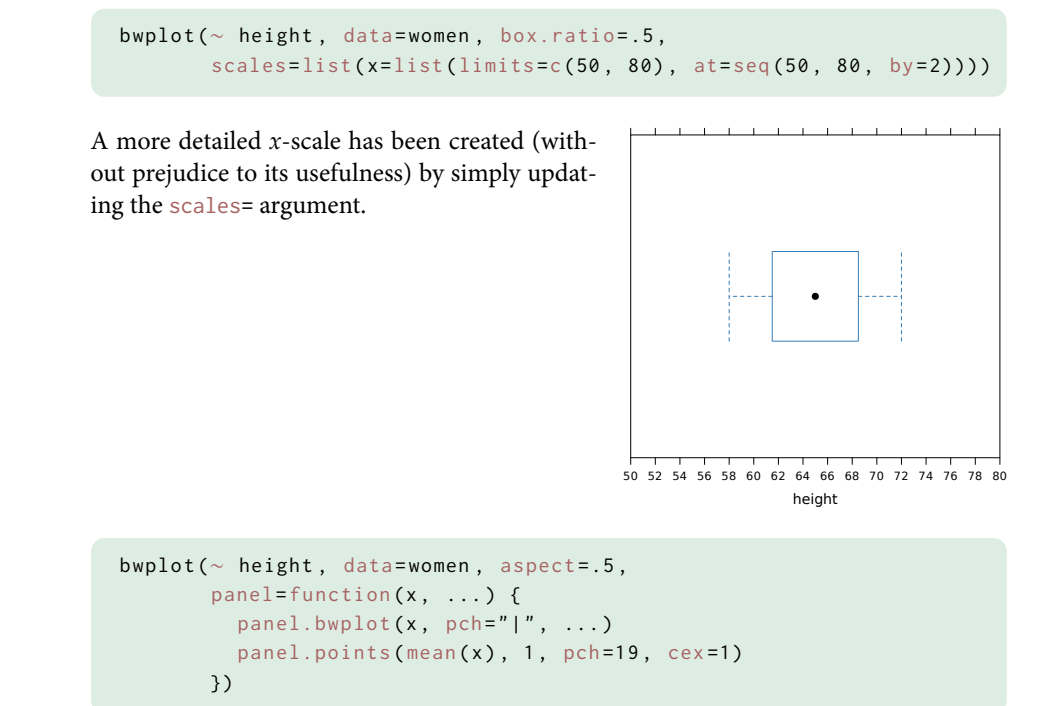

It is possible to alter the way boxplot are drawn, but also the statistical summaries that are displayed. For instance, in the above code, we computed the mean (drawn as a vertical bar inside the box) in addition to the median. Of note, if there are missing values, we should add na.rm=TRUE when calling mean(x).

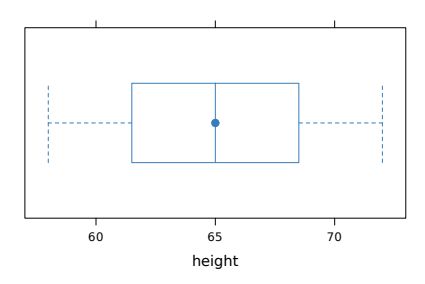

### **3.6 Time series**

Lattice

Lorem ipsum dolor sit amet, consectetuer adipiscing elit. Ut purus elit, vestibulum ut, placerat ac, adipiscing vitae, felis. Curabitur dictum gravida mauris. Nam arcu libero, nonummy eget, consectetuer id, vulputate a, magna. Donec vehicula augue eu neque. Pellentesque habitant morbi tristique senectus et netus et malesuada fames ac turpis egestas. Mauris ut leo. Cras viverra metus rhoncus sem. Nulla et lectus vestibulum urna fringilla ultrices. Phasellus eu tellus sit amet tortor gravida placerat. Integer sapien est, iaculis in, pretium quis, viverra ac, nunc. Praesent eget sem vel leo ultrices bibendum. Aenean faucibus. Morbi dolor nulla, malesuada eu, pulvinar at, mollis ac, nulla. Curabitur auctor semper nulla. Donec varius orci eget risus. Duis nibh mi, congue eu, accumsan eleifend, sagittis quis, diam. Duis eget orci sit amet orci dignissim rutrum.

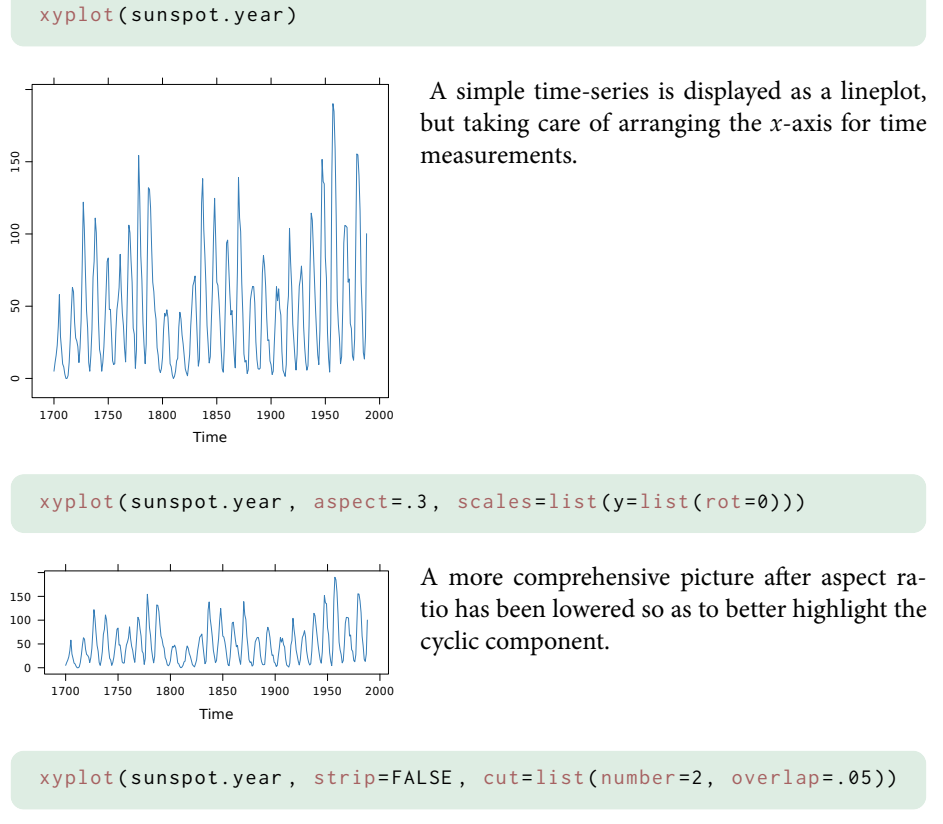

**sunspot.year**. Yearly numbers of sunspots from 1700 to 1988.

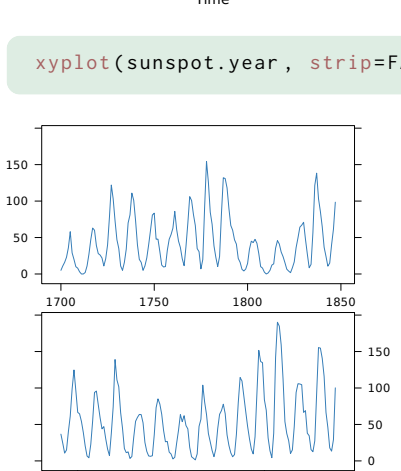

Time

1850 1900 1950

The same time series cut into two pieces with 5% of overlap.

#### xyplot ( sunspot.year , strip = FALSE , strip.left = TRUE , cut = list (number = 2, overlap = . 05))

Now we highlight explicitely that the two series of measurements are related by adding a colored ribbon denoting time period.

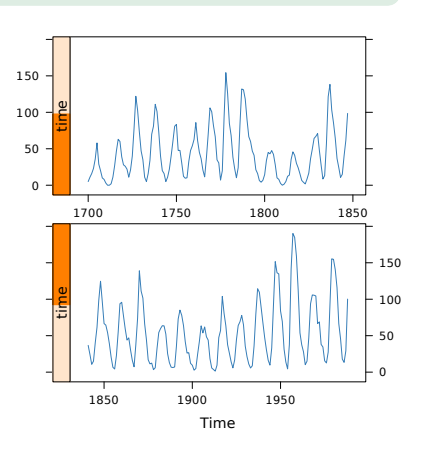

#### xyplot ( zoo ( discoveries ))

The zoo has to be loaded before using the above command. Briefly, it takes care of handling time-series data correctly, and it is interfaced to lattice's xyplot as an S3 method (see xyplot.zoo).

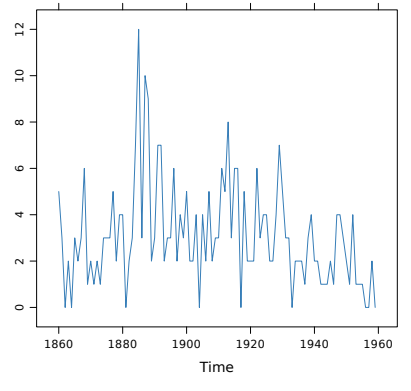

**discoveries**. The numbers of "great" inventions and scientific discoveries in each year from 1860 to 1959.

#### xyplot ( zoo ( discoveries ) , panel = panel.xyarea )

It is possible to add a shaded area by using a specific panel function from the latticeExtra package.

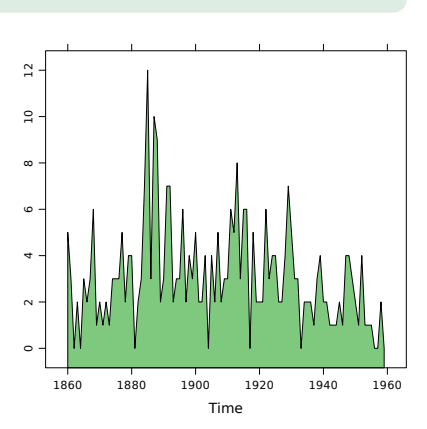

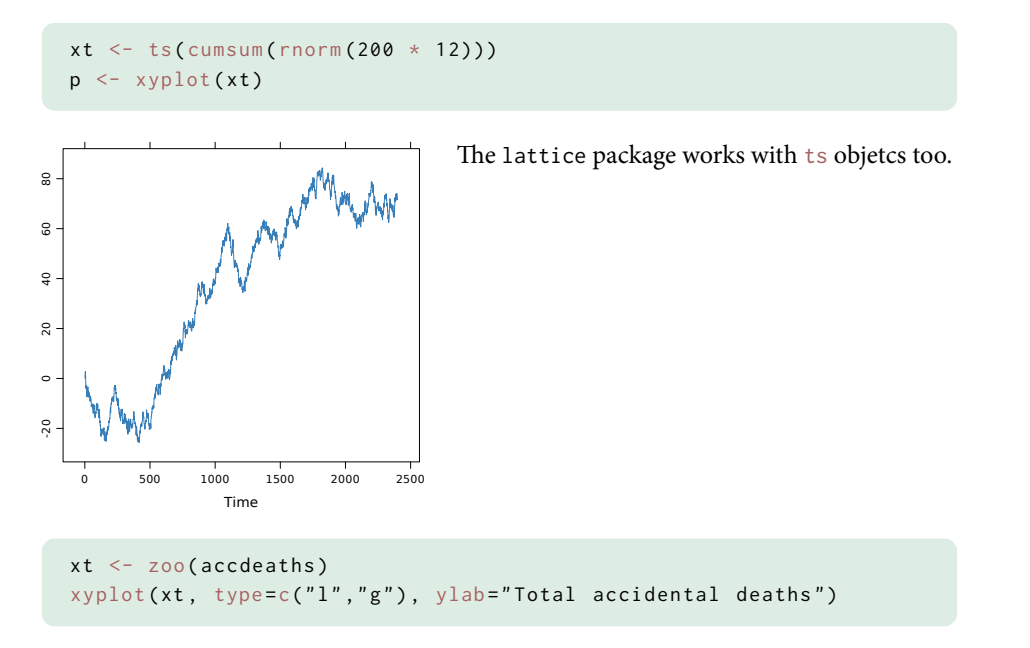

**accdeaths**. A regular time series giving the monthly totals of accidental deaths in the USA.

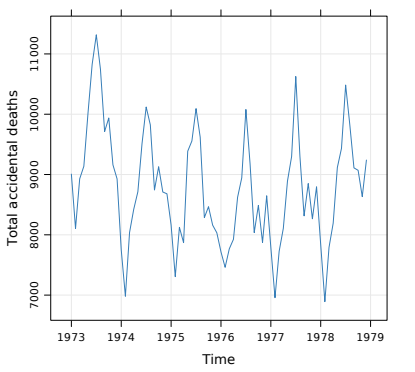

Another regular time series is.

```
xyplot ( xt ,
       panel = function(x, y, ...) {
         panelxyplot(x, y, ...)panel.lines ( rollmean ( zoo (y, x), 3), lwd=2, col=1)
       })
```
The same dataset with a rolling mean (of width 3).

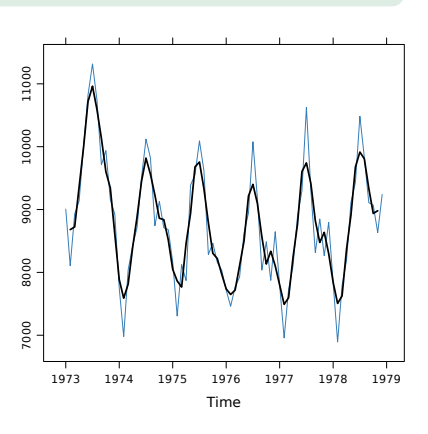

#### xyplot ( xt ) + layer ( panel.tskernel (x, y, c=3, col=1, lwd=2))

Discrete symmetric smoothing kernels, available in latticeExtra, can be used instead of a rolling mean. Here an approximate gaussian filter was used to highlight the seasonal component. Of note, the above R command makes use of a layer, see also Chapter 6

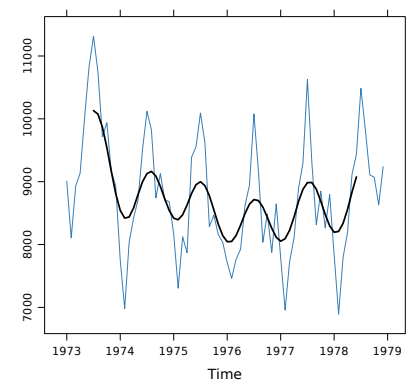

```
xyplot (ts.union ( sunspot.year, lag10=lag ( sunspot.year, 10) ),
       superpose=TRUE, panel=panel.superpose,
       panel.groups = function ( ... , group.number ) {
         if (group_number == 1) panelxyarea ...)
         else panel.xyplot(...)
       } , border = NA , cut = list ( n =3 , overlap =0) , aspect = " xy " ,
       par.settings=simpleTheme(col=c("grey","black"), lwd=c(5,2)))
```
**sunspot.year**. Yearly numbers of sunspots between 1700 and 1988.

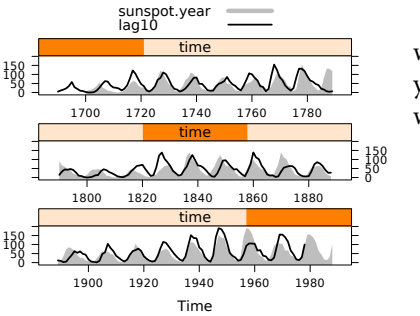

More complex arrangement can be done, again with the latticeExtra panel function. Here, yearly numbers of sunspots are shown together with a lagged version (10 years).

```
flow \le ts(filter(rlnorm(200, mean = 1), 0.8, method = "r"))
xyplot ( flow ,
       panel=function(x, y, ...) {
         panel.xblocks (x, y > mean (y), col="lightgray")
         panelxyplot(x, y, ...)})
```
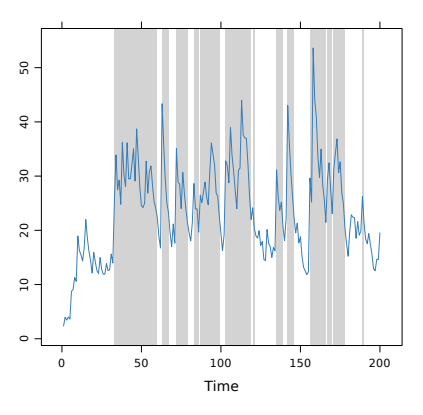

blabla blabla

# CHAPTER 4

Two-way graphics

This chapter covers graphical displays for two-way relationships, possibly by considering additional variables (numerical or categorical) to highlight ternary relationships. Twoway graphics are not limited to numerical variables as we may be interested in showing the relationships between two ordered categorical variables, two unordered or "nominal" variables. Moreover, as stated above, categorical or discretized variables can be used to provide additional information on top of a line- or scatter-plot by simply varying point size, point or line colors, and so on. Of course, we could extend this idea to the point of displaying sixth dimensions in a single graph (e.g., using symbol with varying length and width, color, and shading pattern). But, such a complex graph would likely be poorly readable and uninformative in the end. So, this chapter basically provides necessary R command to create line-plot, scatter-plot, bar-plot, dot-plot

### **4.1 Lineplots**

xyplot (uptake ∼ conc, data=CO2, groups=Treatment, type="a")

Lattice

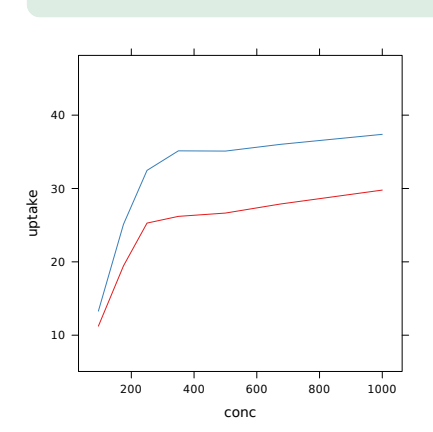

Automatic averaging.

### **4.2 Scatterplots**

The basic R command for displaying a two-way scatterplot is xyplot. A command like xyplot(y ∼ x) will produce a 2D plot almost identical to what would be obtained using base graphics,  $plot(x, y)$ . However, the default layout is generally better and it looks more pretty.

xyplot ( dist ∼ speed , data = cars )

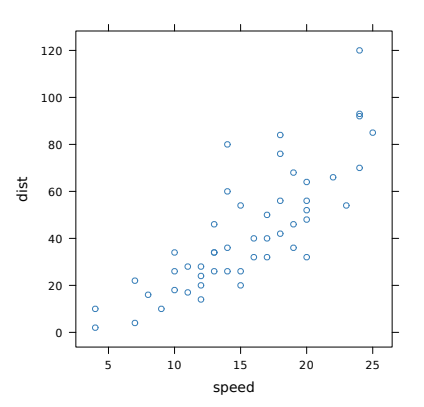

This basic scatterplot show default options when calling the xyplot command. The formula interface is used to plot dist ( $y$ -axis) as a function of speed ( $x$ -axis), with automatic determination of axis units.

**cars**. The data give the speed of cars and the distances taken to stop. Note that the data were recorded in the 1920s.

#### xyplot (dist ∼ speed, data=cars, pch=rbinom (nrow (cars), 1, .5)+1)

We pick a random symbol ( $\bigcirc$  = 1,  $\triangle$  = 2) for each observation, using the pch= argument. In fact, this argument is transferred to the panel.xyplot function that acts as the default panel function. Note that the vector of symbols should have the same length as the  $x$  and  $y$  components, otherwise recycling occurs. It is, however, not a good idea to manipulate the pch= (or col=, see below) argument, and it is better to rely on the par.settings= parameter since it allows to use custom themes which will facilitate the display of legend.

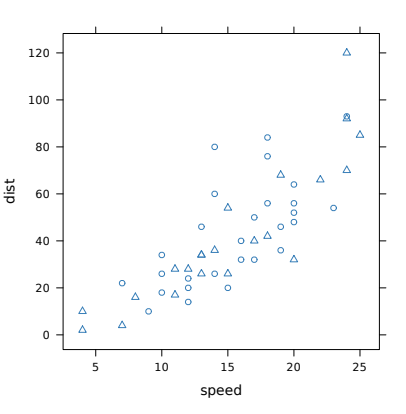

```
xyplot ( dist ∼ speed , data = cars ,
       col=with (cars, cut (speed, breaks=quantile (speed),
                             include.lowest = TRUE )))
```
Color (col=) of each observation depends of the quartile they belong to. Note that passing colors this way will override default theming options.

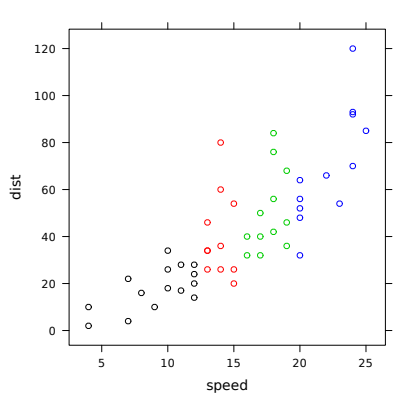

xyplot ( dist ∼ speed , data = cars , pch =19 , groups=with(cars, cut(speed, breaks=quantile(speed), include.lowest = TRUE )))

This is basically the same code as previously shown except that we replaced the col= argument by groups=. This has the advantage of observing the current theme, and this will further facilitate the insertion of an automatic legend.

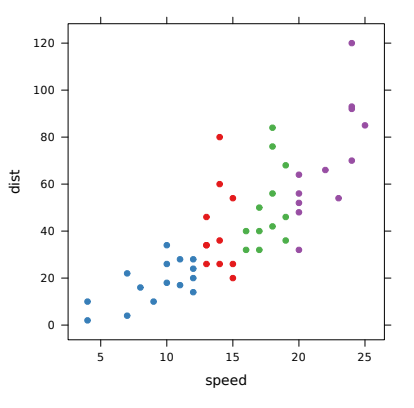

#### xy <- as.data.frame ( replicate (2 , rnorm (1000)))  $xyplot(V1 ~ ~ V2, data=xy, pch=19, alpha=.5)$

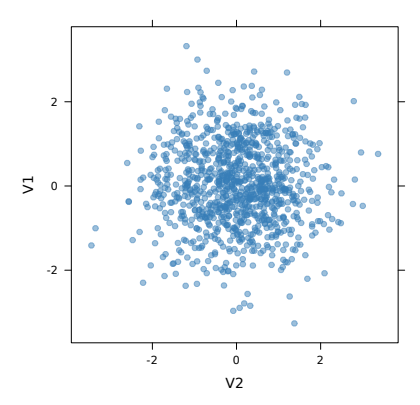

When there are a high proportion of points that overlap, using transparent color may be useful. We replaced the default symbol with its filled counterpart. An equivalent way of specifying transparent color would be to use rgb(.22, .49, .72, alpha=.5).

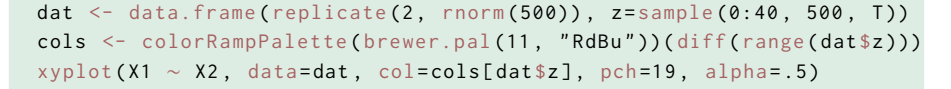

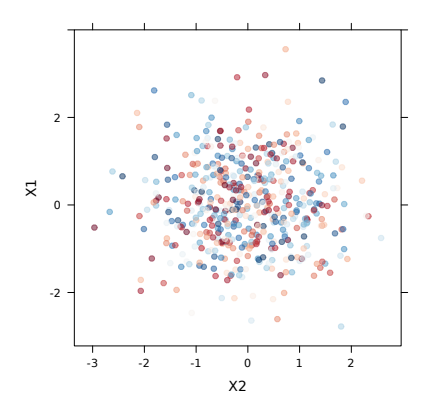

Alpha-blending and color palette might be combined as well. Here, we used a pre-defined color scheme (Red to Blue) from the RColorBrewer package. As the selected palette has only 11 different colors, whereas the grouping factor, z, has 40 levels, we use linear interpolation to increase the number of available colors.

xyplot ( Sepal. Length ∼ Petal. Length, data = iris, jitter. x = TRUE,  $amount = 2)$ 

**iris**. This famous (Fisher's or Anderson's) iris data set gives the measurements in centimeters of the variables sepal length and width and petal length and width, respectively, for 50 flowers from each of 3 species of iris. The species are *Iris setosa*, *versicolor*, and *virginica*.

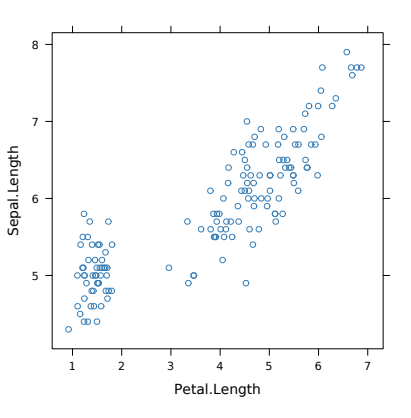

As an alternative to transparent colors, one may resort on "jittering". This is also useful when not so many points are available but show few variations on one dimension. The panel.xyplot function uses jitter. $x=$  and jitter. $y=$  to vary  $x$  and  $y$  coordinates by adding a random shift drawn from a uniform distribution,  $\mathcal{U}(-a, a)$ , where a stands for the amount= parameter.

```
xyplot ( dist ∼ speed , data = cars ,
       panel=function (x, y, ...)panel.xyplot(x, y, ...)
         panel.rug(x, y, ...)})
```
It is possible to superimpose the univariate distribution of both series of measurement using "rug" plots. Usually, they remain quite discreet (read *non-invasive*) but provide additional information to spot possible asymmetry. We need to ask explicitly for a custom panel, though.

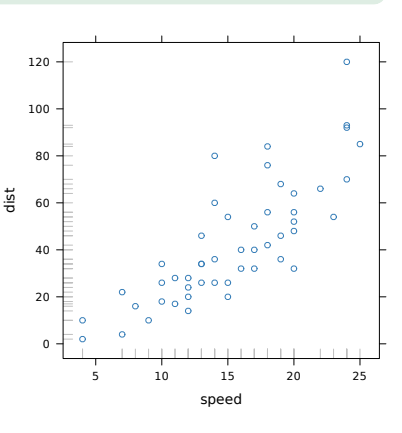

xyplot ( log ( Volume ) ∼ log ( Girth ) , data = trees )

A simple log-log plot. Note that we would have to manually update the scales= component to provide more suitable annotations for the  $x$  and  $y$ axis.

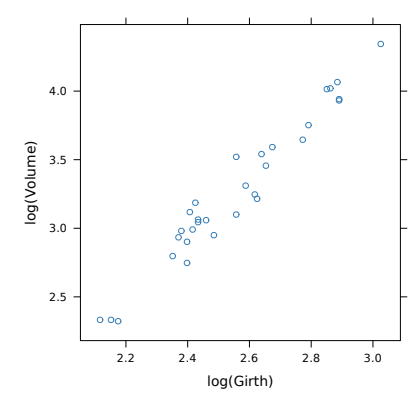

**trees**. This data set provides measurements of the girth, height and volume of timber in 31 felled black cherry trees. Note that girth is the diameter of the tree (in inches) measured at 4 ft 6 in above the ground.

#### xyplot ((1:200) / 20 ~ (1:200) / 20, type=c("p", "g"),  $scales = list(x = list(log = 10), y = list(log = 10)),$ xscale.components = xscale.components.log10.3 , yscale.components = yscale.components.log10.3 )

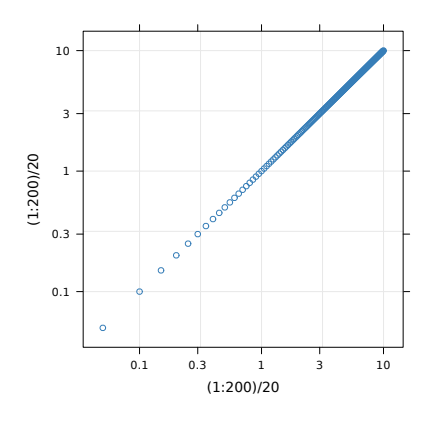

Instead of transforming variables in the formula, it is easier and safer to do this through the scales= parameter. The [x|y]scale.components are convenient functions that help to annotate axes with correct units and tick marks spacing.

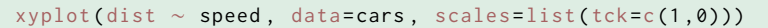

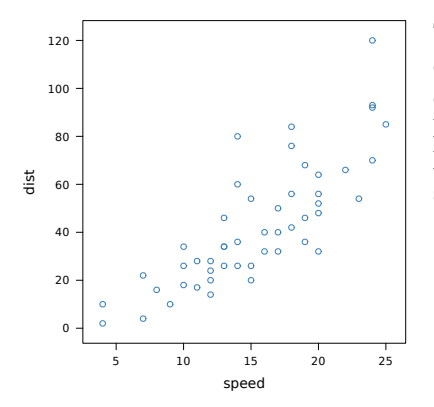

To get ride of ticks on opposite axes, we can change default values for tck= in the scales= component. The tck= parameter controls the length of tick marks; however, with a vector of length 2 it can be used to deal with left/bottom and right/top axis separately.

xyplot (dist ~ speed, data=cars, scales=list (alternating=3))

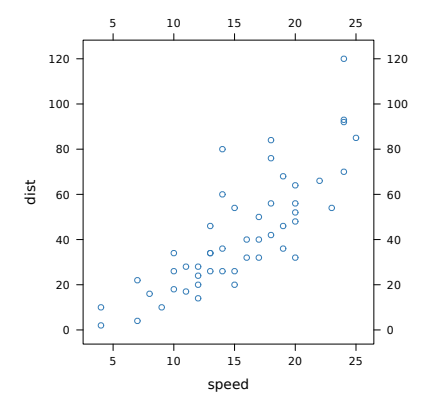

To annotate both axes, we can alter the alternating= parameter. In most case, however, adding grid lines in the background should provide enough information. Using alternating=2 would reverse the annotation of axis (right/top instead of left/bottom).

### **4.3 Barcharts**

```
spray.df <- aggregate (count ∼ spray, data=InsectSprays, FUN=mean)
barchart ( count ∼ spray , data = spray.df )
```
Before using barchart with one continuous and one categorical variable, we need to consider how to aggregate data, in other words what summary measure to consider.

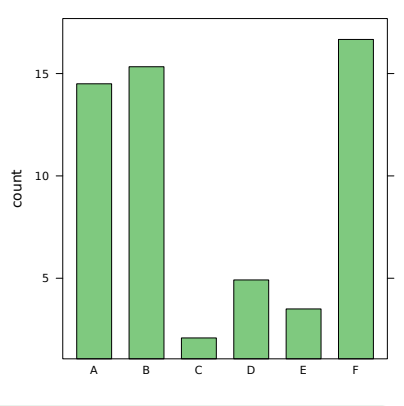

**InsectSprays**. The counts of insects in agricultural experimental units treated with different insecticides.

barchart ( spray ∼ count , data = spray.df )

To reverse  $x$  and  $y$  axis, we just need to use the exchange the right-hand and left-hand side of the preceding formula.

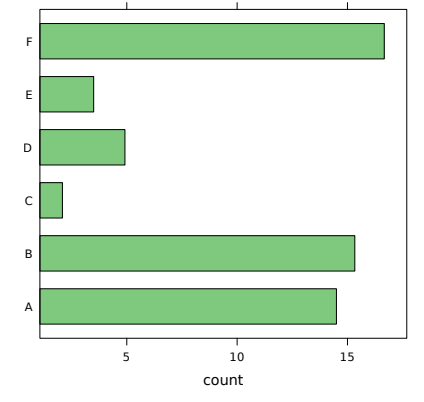

### **4.4 Dotcharts**

#### Lattice

low ink-ratio

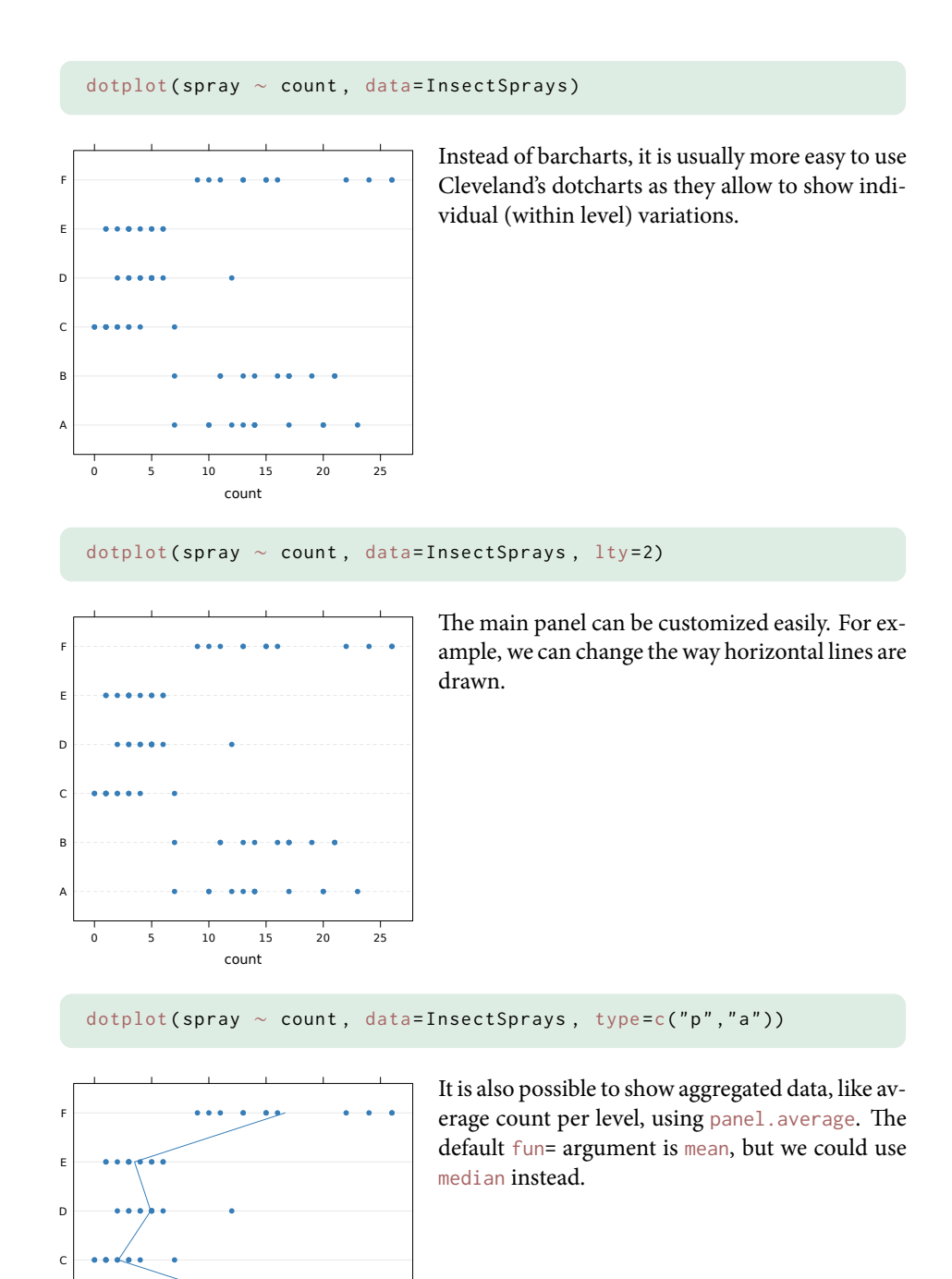

count

0 5 10 15 20 25

A

B

### **4.5 Line fits**

#### Lattice

In this section, we discuss the addition of model fit to existing two-way graphics. For example, it may be interesting to show a regression or lowess<sup>1</sup> line when using  $xyplot$ .

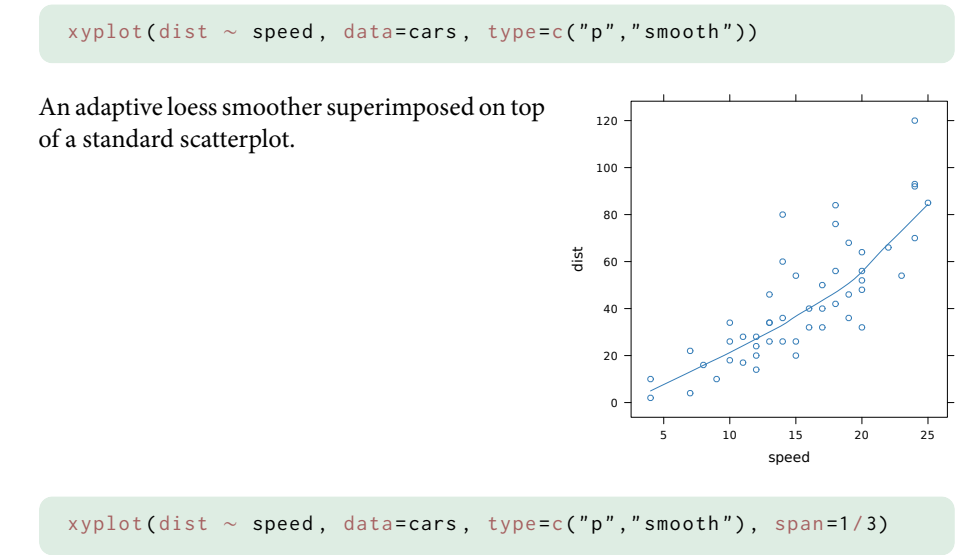

Window span can be controlled using the span= argument, where lower value means more sentivity to local variations.

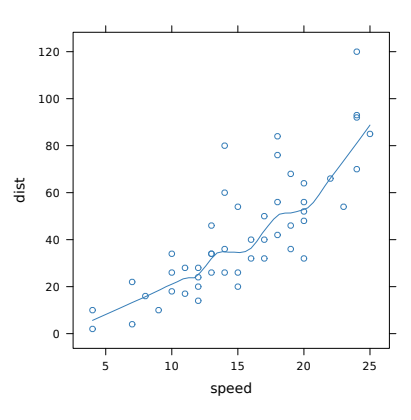

<sup>1</sup>WS Cleveland. "Robust locally weighted regression and smoothing scatterplots". In: *Journal of the American Statistical Association* 74 (1979), pp. 829–836.

#### xyplot ( dist ∼ speed , data = cars , type =c( " p " ," r " ))

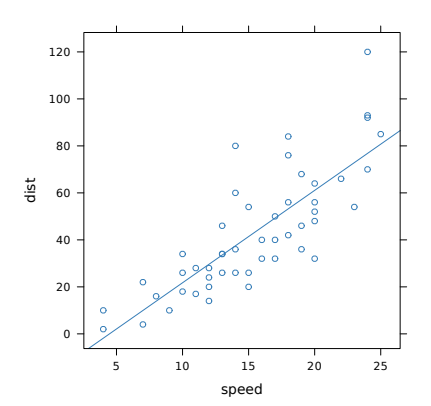

Regression fit can be shown using the same idea, through the type= argument.

Lattice

### **4.6 Time series**

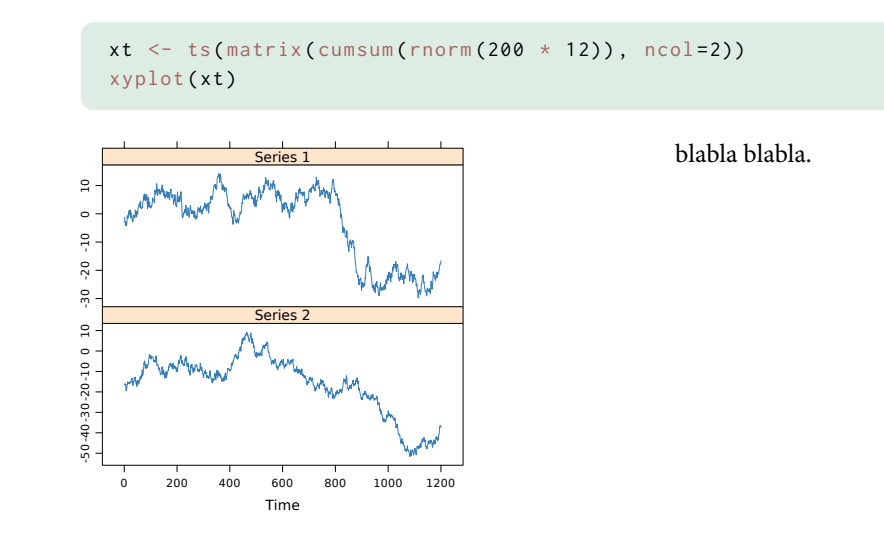

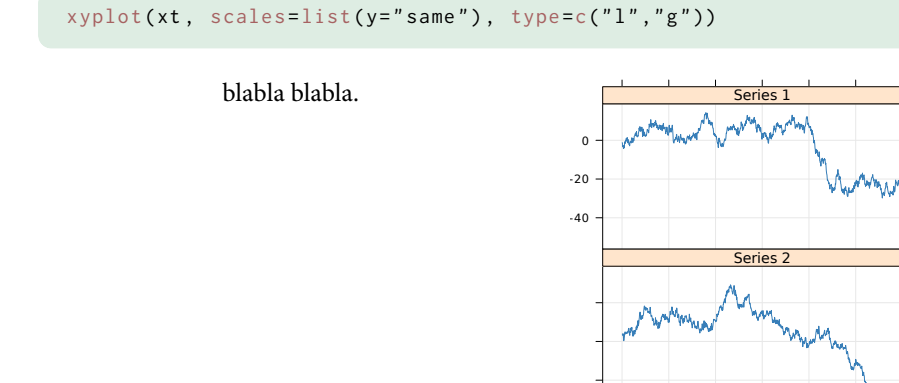

xyplot (xt, layout=c (2,1))

blabla blabla.

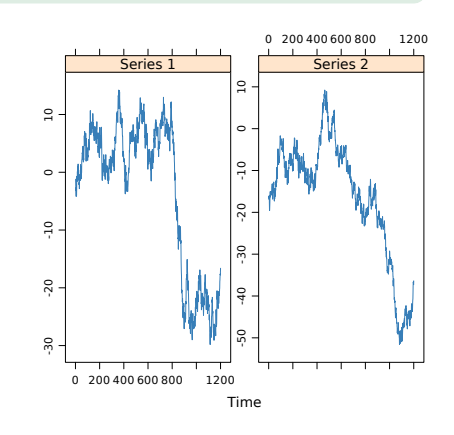

Time

0 200 400 600 800 1000 1200

-40  $-20$ 0

xyplot (EuStockMarkets, scales=list (y="same"))

#### blabla blabla.

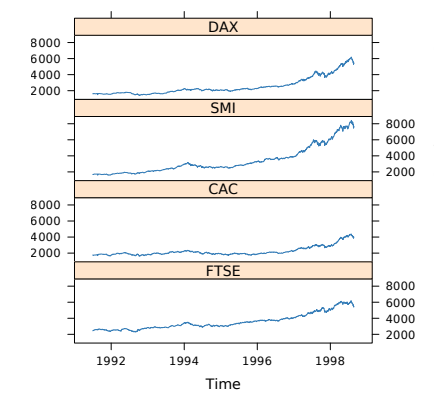

**EuStockMarkets**. Contains the daily closing prices of major European stock indices: Germany DAX (Ibis), Switzerland SMI, France CAC, and UK FTSE. The data are sampled in business time, i.e., weekends and holidays are omitted.

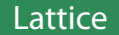

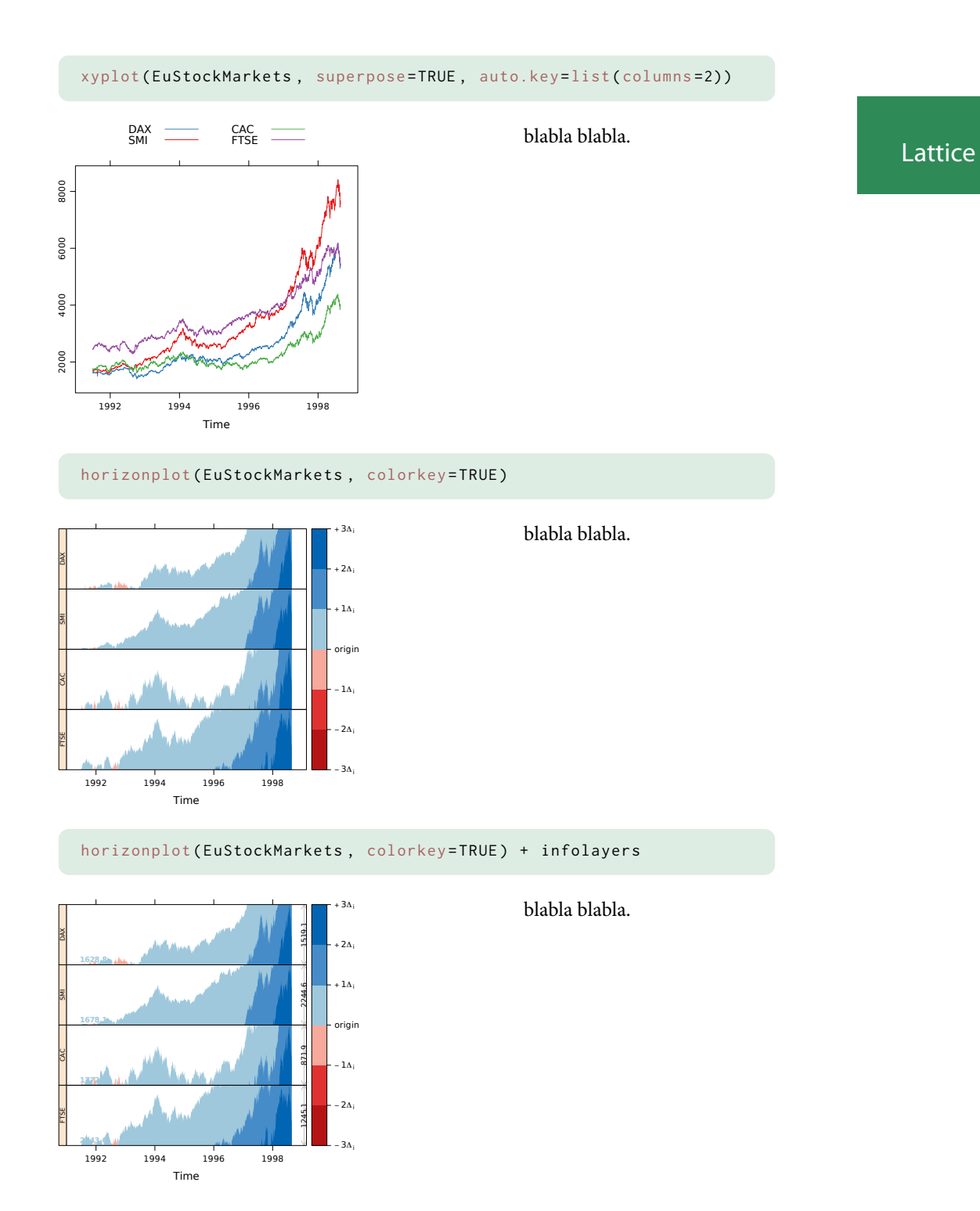

# **4.7 Level plot**

Level plot can be used to display data summaries as "heatmap". Here are two examples:

```
data (Harman23.cor)
levelplot (Harman23.cor $cov, scales=list (x=list (rot=45)),
           xlab = " ", ylab = " ")
```
Level plots can be used to display correlation matrix in a concise way (not unlike symnum).

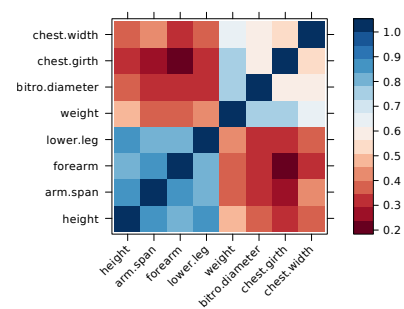

**Harman23.cor**. A correlation matrix of eight physical measurements on 305 girls between ages seven and seventeen. HH Harman. *Modern Factor Analysis*. Third ed. Table 2.3. University of Chicago Press, 1976

```
cols <- colorRampPalette ( brewer.pal (8 , " RdBu " ))
levelplot (Harman23.cor$cov, scales=list (x=list (rot=45)),
          xlab="", ylab="", col.regions=cols)
```
The default color scheme can be changed easily. Here, we are using a Red-Blue color palette, from the RColorBrewer package. (Note that it introduces little changes compared to the preceding plot because a custom theme is currently in use for the whole textbook.)

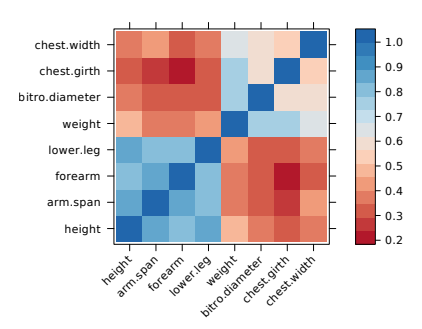

Sometimes, it is helpful to reorder the entries in a correlation matrix or a two-way crossclassification. This can be done using order or custom packages, like

It is also possible to combine a dendrogram with a distance matrix, and add this clustering information to an heatmap. Here is an illustration using the mtcars dataset and the dendrogramGrob function from latticeExtra.

# CHAPTER 5

### Multi-way graphics

This chapter focus on multi-variable displays, where usually two-way graphics are conditioned on values taken by one or more variables, or a combination thereof. These socalled " displays" are very good at conveying information about trend or variation between two numerical variables across the levels of a third factor.

- **5.1 Parallel displays**
- **5.2 Scatterplot matrix**
- **5.3 Three-way tabular data**
- **5.4 N-way data**

CHAPTER  $6$ 

Customizing theme and panels

# CHAPTER 7

### The Hmisc plotting functions

### **7.1 Two-way graphics**

Hmisc provides automatic labelling of curves or levels of grouping factor, which are used as in standard lattice graphics (groups=), without the need to rely on the directlabels package.

Let us assume that we defined the following helper functions to compute standard error of a mean and the corresponding 95% confidence interval:

```
se \le function(x) sd(x)/sqrt(length(x))
f \leftarrow function(x) c(mean = mean(x),
                  lwr = mean(x) - 1.96 * se(x),
                  upr = mean(x) + 1.96 * se(x)
```

```
d <- with (birthwt, summarize (bwt, race, f))
xYplot ( Cbind ( bwt , lwr , upr ) ∼ numericScale ( race , label = " Ethnicity " ) ,
       data = d, type = "b", keys = "lines",
       ylim = range(apply(d[, 3:4], 2, range)) + c(-1,1) * 100,
       scales = list(x = list(at = 1:3, labels = levels(d\race))))
```
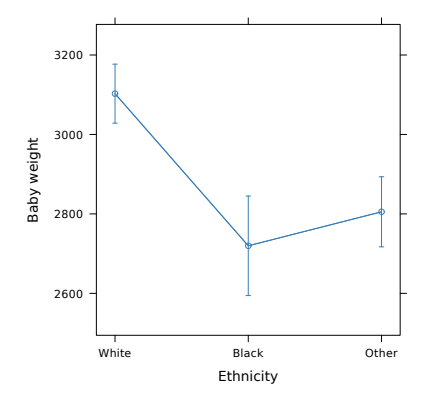

The race variable needs to be converted to a numerical variable for proper scaling on the  $x$ -axis. Note that labeling of the  $x$ -axis can be done at the same time. The keys= argument controls the type of drawing, while type= behaves similarly to the lattice plotting parameter.

Here is another example using a grouping factor.

```
d <- with (birthwt, summarize (bwt, llist (race, smoke), f))
xYplot ( Cbind ( bwt, lwr, upr) ∼ numericScale ( race), groups = smoke,
       data = d, type = "1", keys = "lines", method = "alt bars",
       ylim = c(2200, 3600),
       scales = list(x = list(at = 1:3, labels = levels(d$rac())))
```
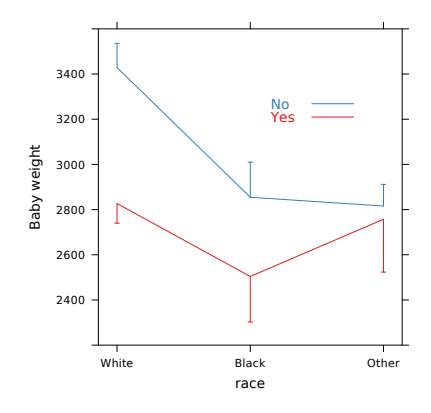

bla bla.

CHAPTER<sup>8</sup>

### The ggplot2 package

### **8.1 Why ggplot2**

How does ggplot2 differ from lattice? Both packages rely on the grid system. However, unlike lattice, ggplot2 makes heavy use of the so-called "Grammar of Graphics" approach.<sup>1</sup>

### **8.2 Core components of a ggplot graphic**

<sup>&</sup>lt;sup>1</sup>L Wilkinson. *The Grammar of Graphics*. Springer, 2005.

Ggplot

CHAPTER<sup>9</sup>

Interactive and dynamic displays

- **9.1 Exploratory data analysis**
- **9.2 Brushing and linking**
- **9.3 The ggobi toolbox**

Ggplot

### **Index**

abline, 18, 19 adj, 14 aggregate, 9, 33 alpha, 12, 30 alternating, 32 amount, 30 args, 15 as.character, 14 as.numeric, 8 aspect, 11, 12, 21, 22, 26 at, 21, 45, 46 auto.key, 38 barchart, 33 border, 14, 15, 26 box.ratio, 17, 20, 21 boxplot.stats, 20 breaks, 14, 29 brewer.pal, 30, 39 bw, 16 by, 9, 13, 21 c, 9, 14, 18, 19, 21, 24–26, 32,  $34-37, 45, 46$ cex, 12, 14, 21 col, 13–15, 17, 25, 26, 29, 30 col.regions, 39 colorkey, 38 colorRampPalette, 30, 39 columns, 38 contents, 6, 7 cumsum, 24, 36 cut, 8, 14, 22, 23, 26, 29 cut2, 8 data, 13, 14, 16, 17, 19–21, 28–36, 39, 45, 46 data.frame, 5, 8, 30 density, 16 densityplot, 16 describe, 6, 8 df, 18 diff, 14, 30 dist, 18, 19, 28, 29, 31, 32, 35, 36 dmath, 15 dotplot, 34 draw, 12 ecdfplot, 19 else, 26 f.value, 19 factor, 7, 11, 12 fill, 17 filter, 26 fivenum, 20 formula, 5 FUN, 33 fun, 34 function, 14, 15, 17, 21, 25, 26, 31

groups, 28, 29, 45, 46 histogram, 13–15 horizonplot, 38 horizontal, 12 if, 26 include.lowest, 8, 29 jitter.data, 11, 12 jitter.x, 30 jitter.y, 30 labels, 45, 46 lag, 26 layer, 25 layout, 37 levels, 45, 46 limits, 21 list, 12, 15, 21–23, 26, 32, 37–39, 45, 46 log, 31, 32 lty, 34 lwd, 14, 25, 26 matrix, 36 mean, 15, 21, 26, 33, 34 median, 34 method, 26, 45, 46 na.rm, 21 ncol, 36 nint, 14 nrow, 14, 29 number, 22, 23 overlap, 22, 23, 26 panel, 12–15, 17, 21, 23, 25, 26, 31 panel.average, 34 panel.bwplot, 17, 21 panel.groups, 26 panel.histogram, 14, 15 panel.lines, 25 panel.mathdensity, 15 panel.points, 21 panel.rug, 31 panel.text, 14 panel.tskernel, 25 panel.xblocks, 26 panel.xyarea, 23, 26 panel.xyplot, 25, 26, 29–31 par.settings, 26, 29 pch, 12, 18, 19, 21, 29, 30 plot, 14, 28 plot.points, 16 ppoints, 19 qnorm, 18 qqmath, 18, 19

group.number, 26

quantile, 29 qunif, 19 range, 30 rbinom, 29 ref, 16 replace, 11, 13 replicate, 30 rgb, 30 rlnorm, 26 rnorm, 15, 18, 24, 30, 36 rollmean, 25 rot, 22, 39 rt, 18 sample, 11, 13, 30 scales, 12, 13, 21, 22, 31, 32, 37, 39, 45, 46 sd, 15 seg.col, 13 seg.lwd, 13 seq, 13, 21 simpleTheme, 26 span, 35 strip, 22, 23 strip.left, 23 stripchart, 12 stripplot, 11–13 subset, 9, 19 summary.formula, 6 sunflowerplot, 13 superpose, 26, 38 symnum, 39 table, 14 tapply, 9 tck, 32 transform, 8 treillis, 41 ts, 24, 26, 36 ts.union, 26 type, 14, 15, 24, 28, 32, 34– 37, 45, 46 update, 14 varwidth, 17 with, 29, 45, 46 within, 8 xlab, 12, 39 xscale.components, 32 xy, 12, 30 xyplot, 22–26, 28–32, 35–38 ylab, 24, 39 yscale.components, 32 yscale.components.log10.3 ,  $32$ 

zoo, 5, 23–25

### Ggplot